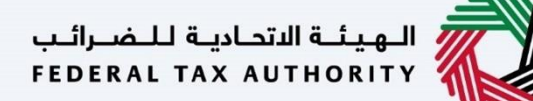

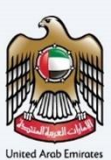

# امـــارات تــاكـس<br>MARATAX

#### Amendment VAT Clearing Company (TINCO) - User Manual

Date: Oct 2022

Version 1.0.0.0

#### Private and Confidential

This document contains information which is confidential and proprietary to the Federal Tax Authority. Any dissemination, distribution, copying, use of or reliance upon the confidential and proprietary information contained herein is unauthorized and strictly prohibited.

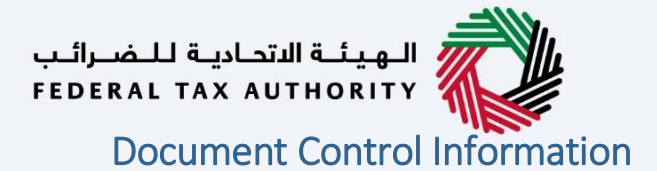

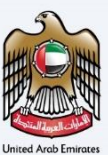

#### <span id="page-1-0"></span>Document Version Control

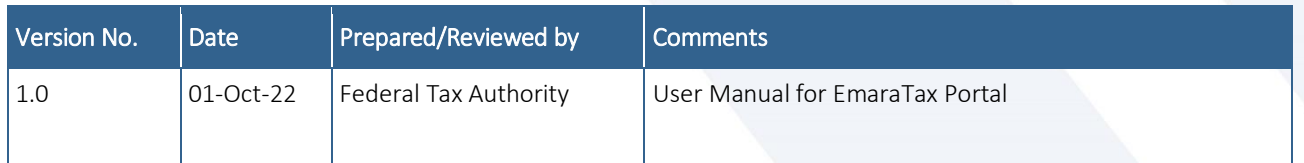

#### <span id="page-1-1"></span>**Annexure**

The below are the list of User manuals that you can refer to

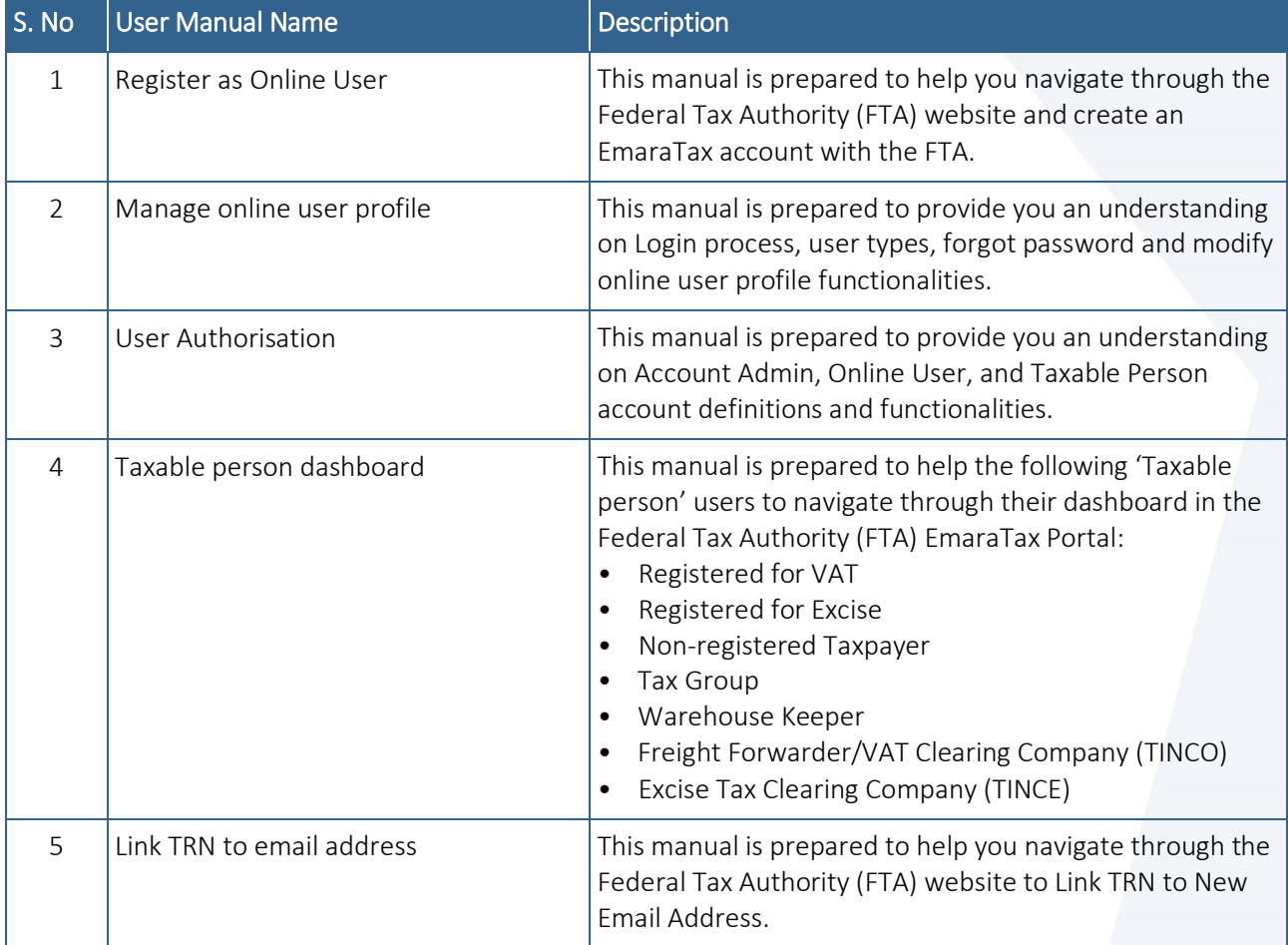

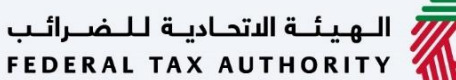

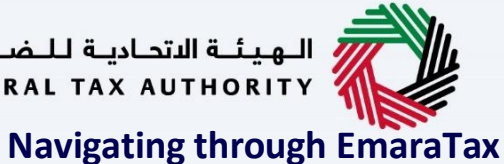

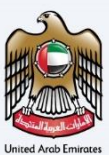

<span id="page-2-0"></span>

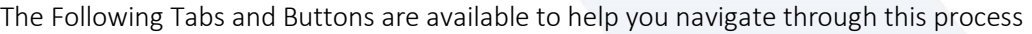

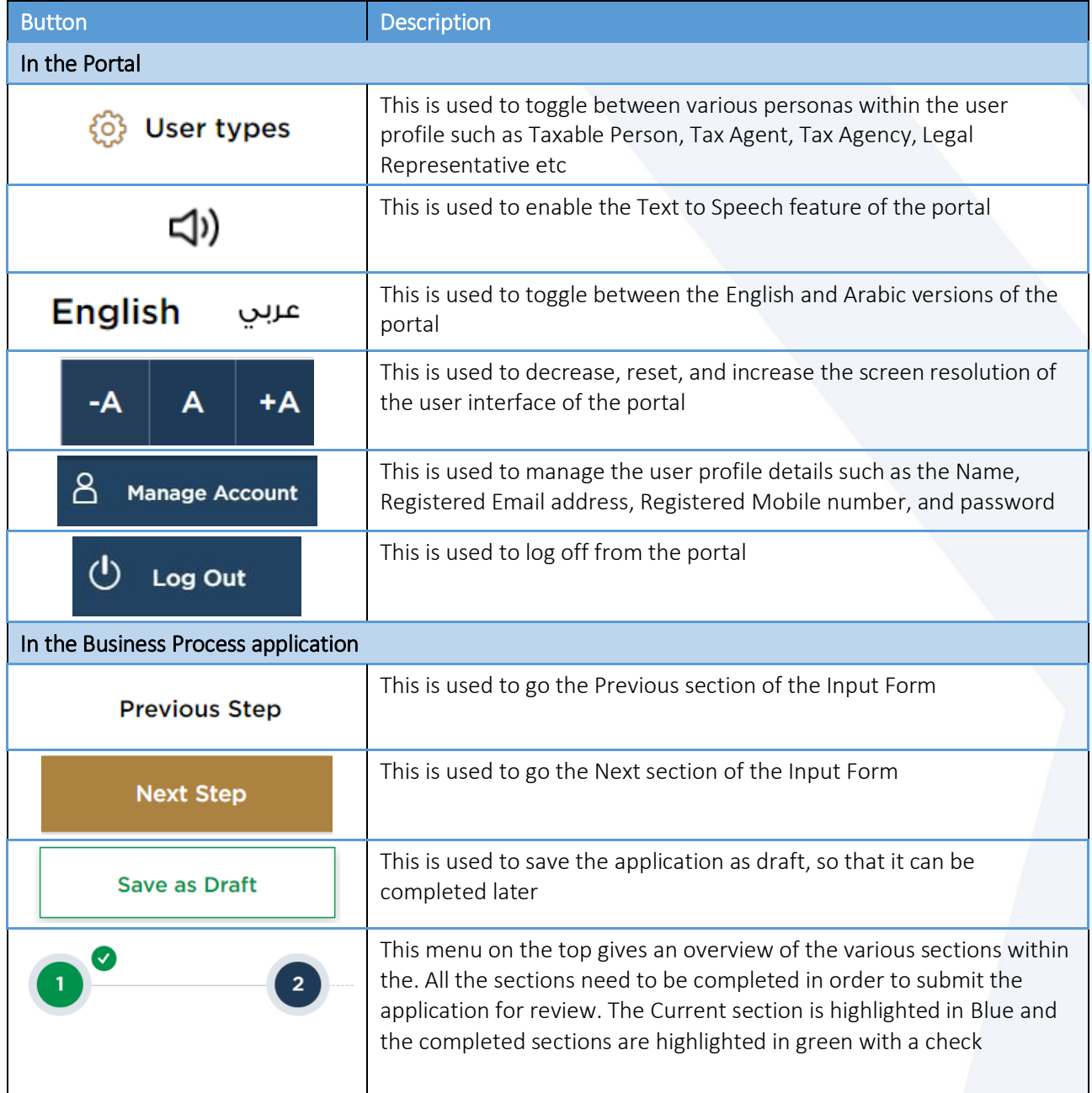

The Federal Tax Authority offers a range of comprehensive and distinguished electronic services in order to provide the opportunity for taxpayers to benefit from these services in the best and simplest ways. To get more information on these services Click [Here](https://www.tax.gov.ae/en/services/)

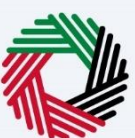

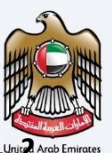

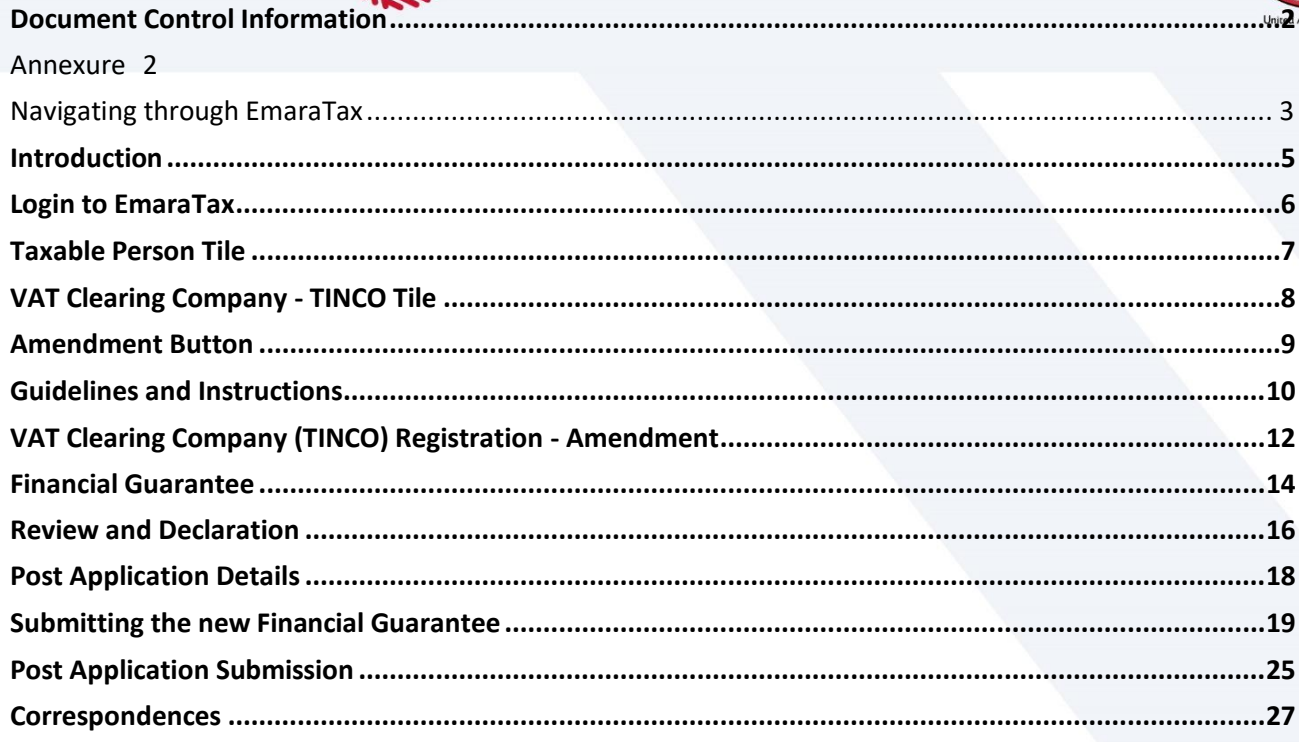

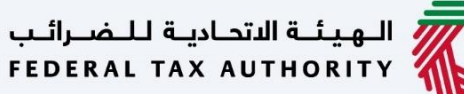

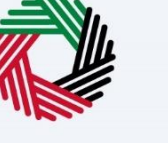

#### <span id="page-4-0"></span>**Introduction**

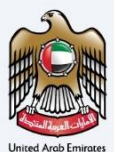

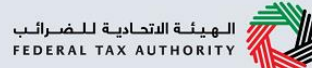

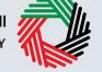

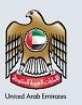

This manual is prepared to help a registered VAT Clearing Company (TINCO) to navigate through Federal Tax Authority EmaraTax portal to submit their TINCO amendment application. The TINCO amendment application allows the VAT Clearing Company (TINCO) to request FTA to amend their financial guarantee amount by providing a new financial guarantee. On approval of the application by FTA, the TINCO can avail suspension of VAT up to the updated value of the financial guarantee amount

<span id="page-5-0"></span>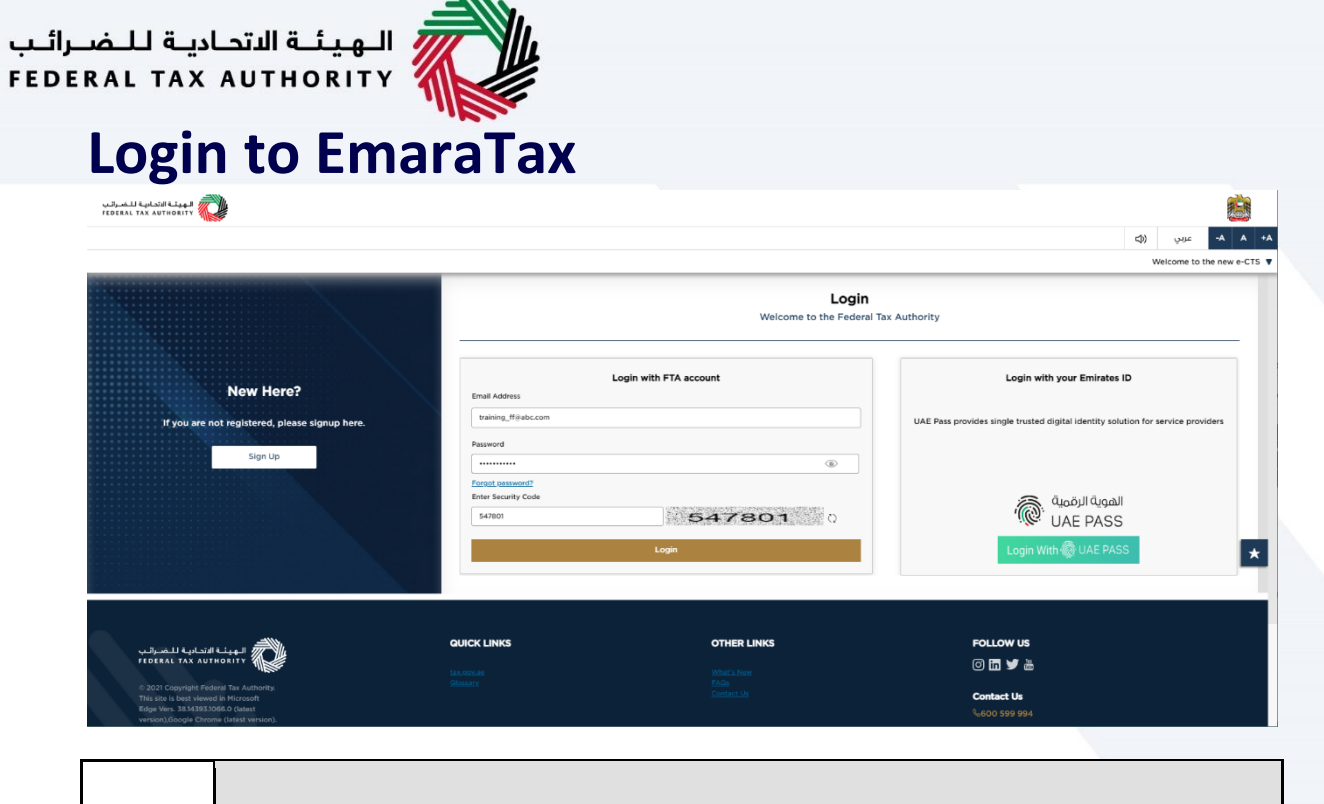

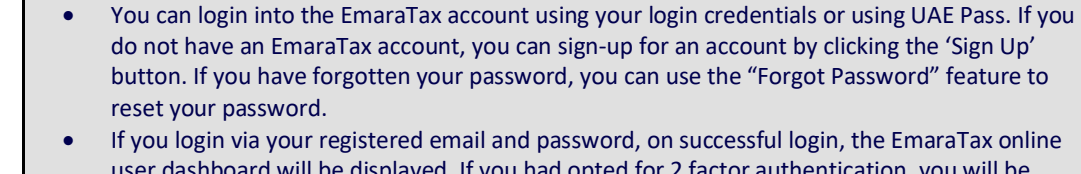

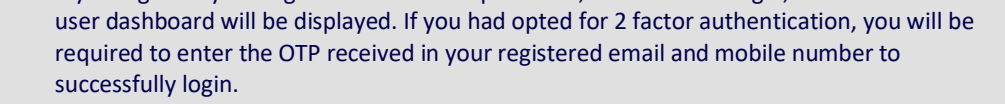

 If you wish to login via UAE Pass, you will be redirected to UAE Pass. On successful UAE Pass login, you will be redirected back to the EmaraTax online user dashboard.

i

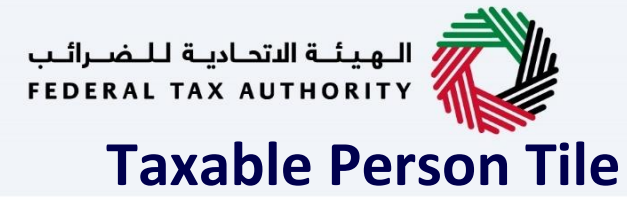

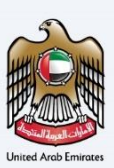

<span id="page-6-0"></span>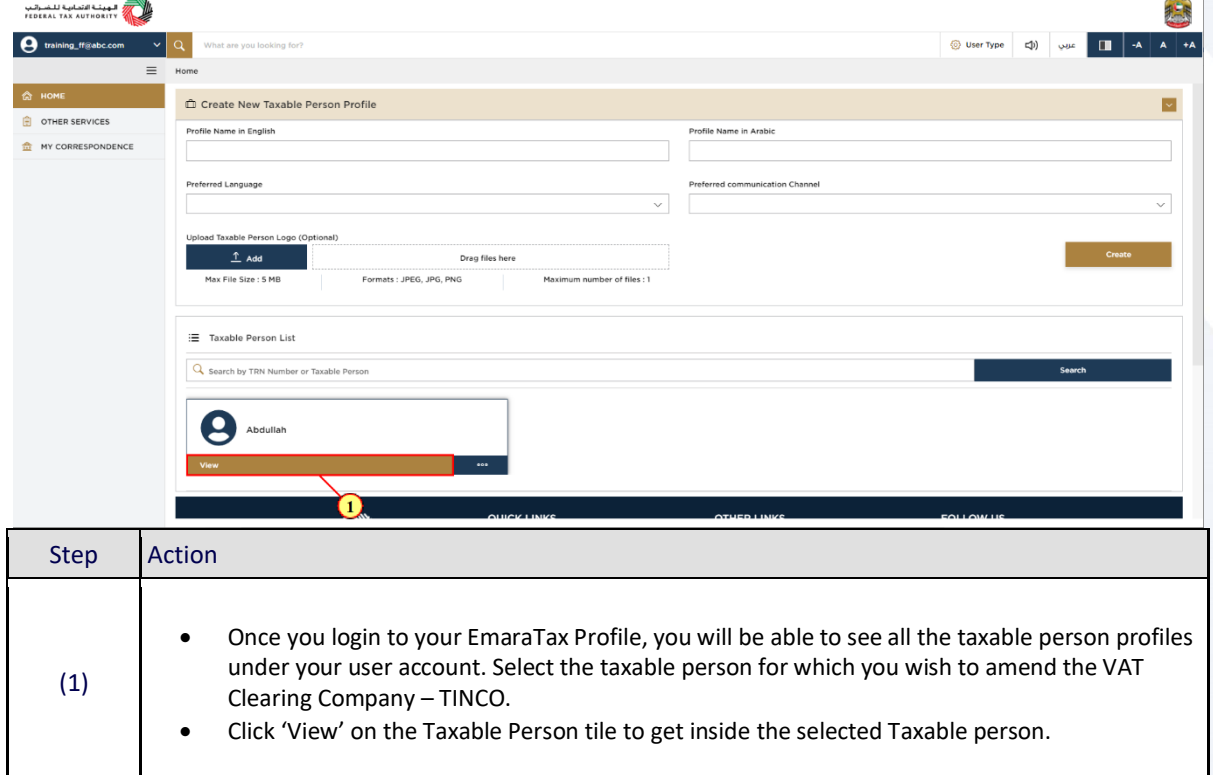

<span id="page-7-0"></span>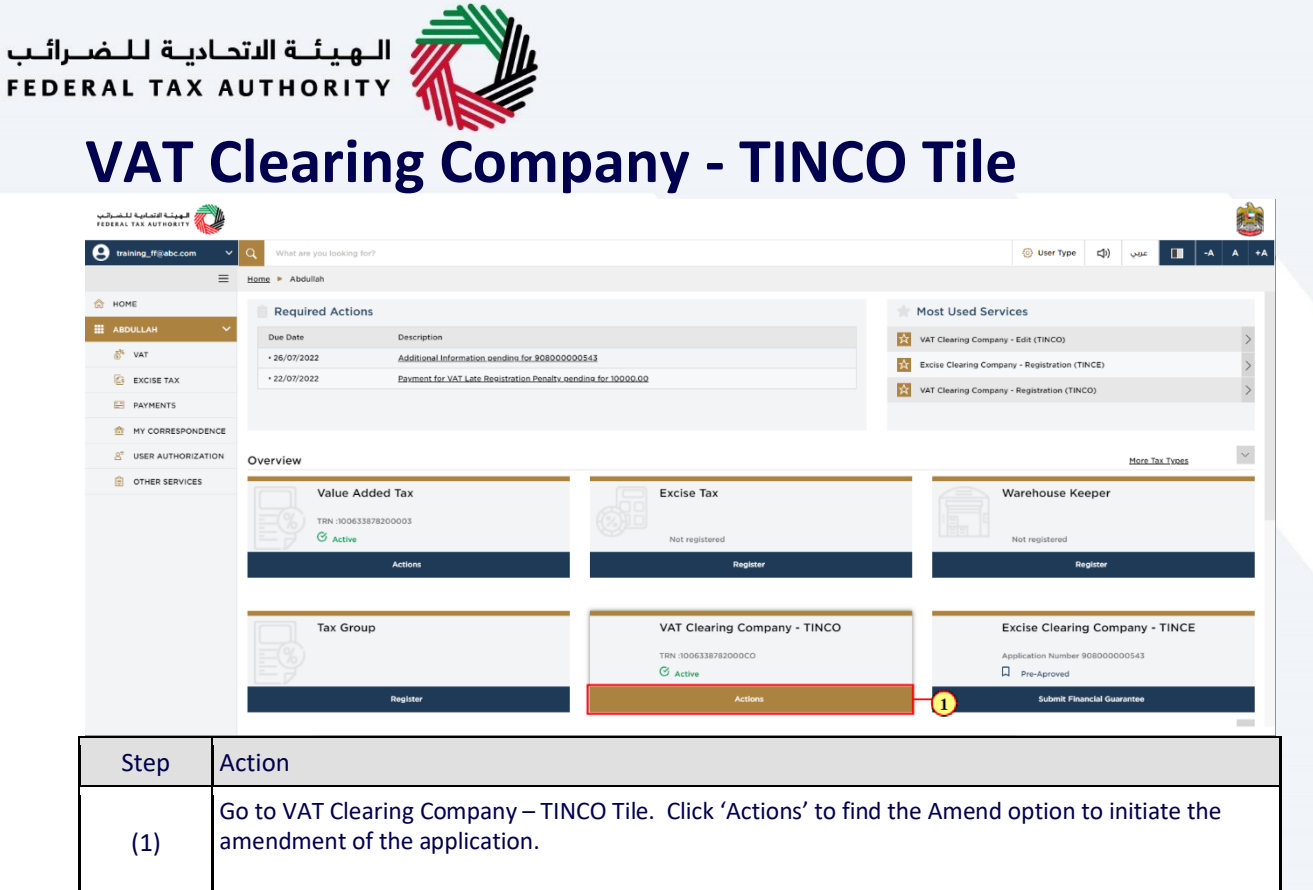

<span id="page-8-0"></span>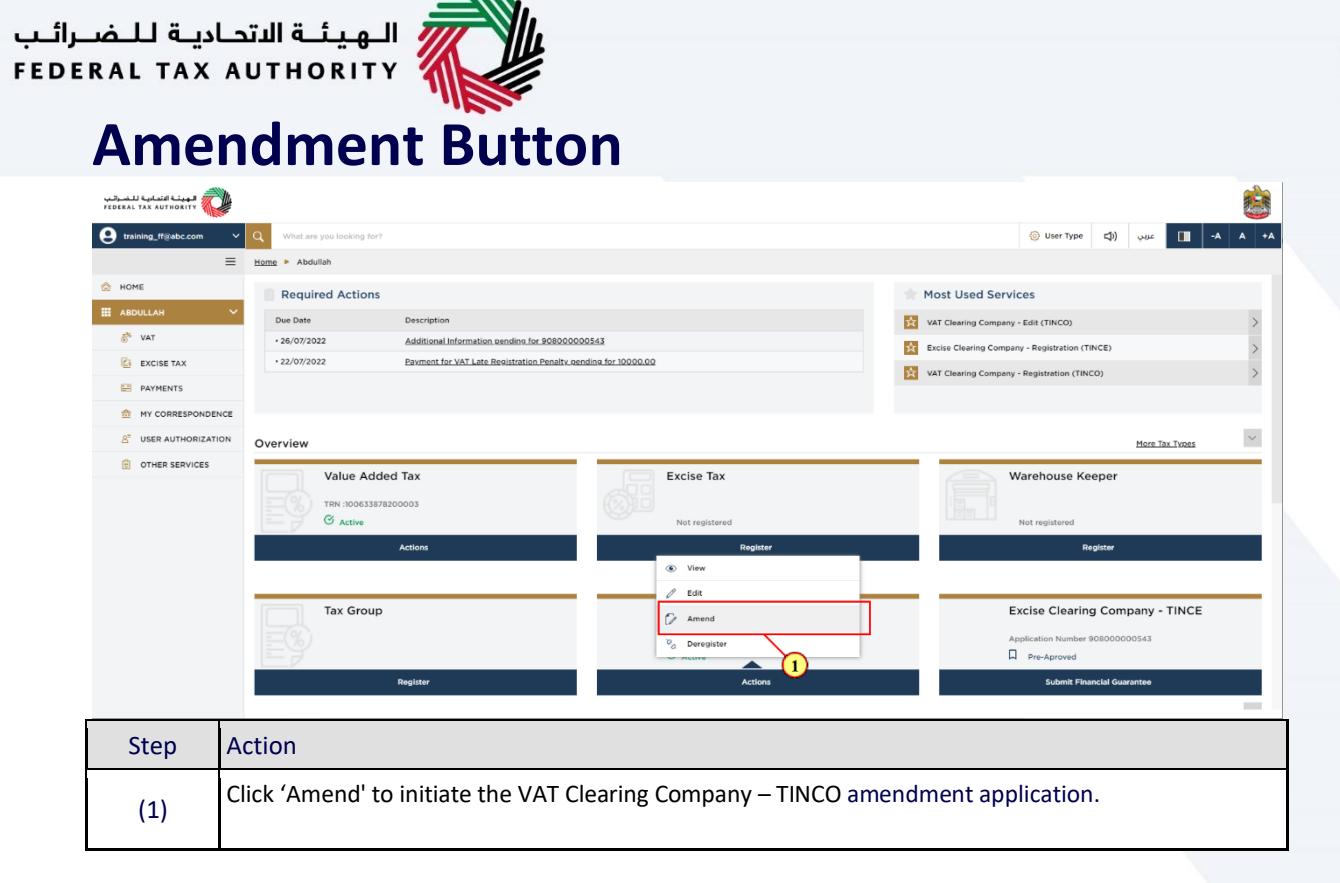

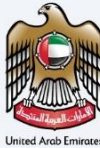

<span id="page-9-0"></span>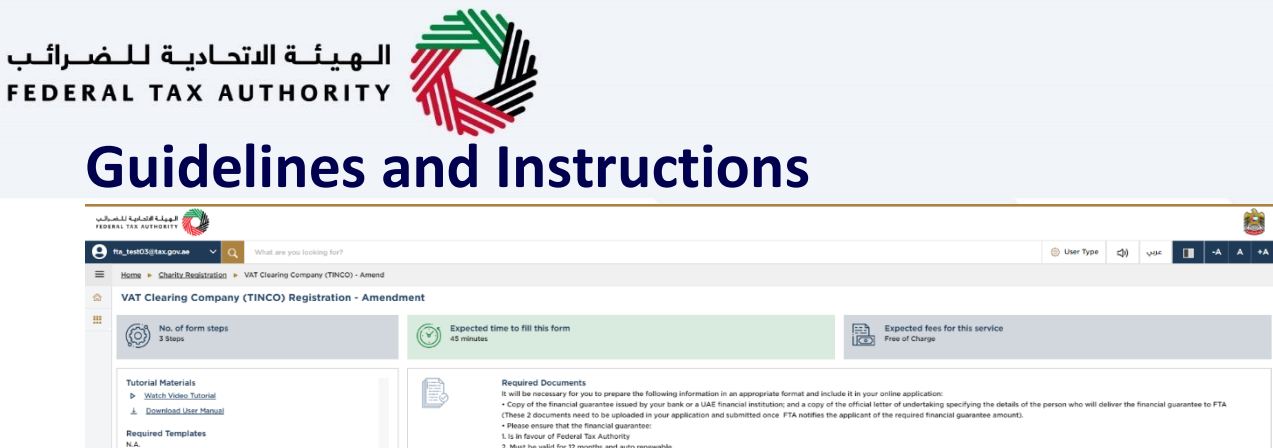

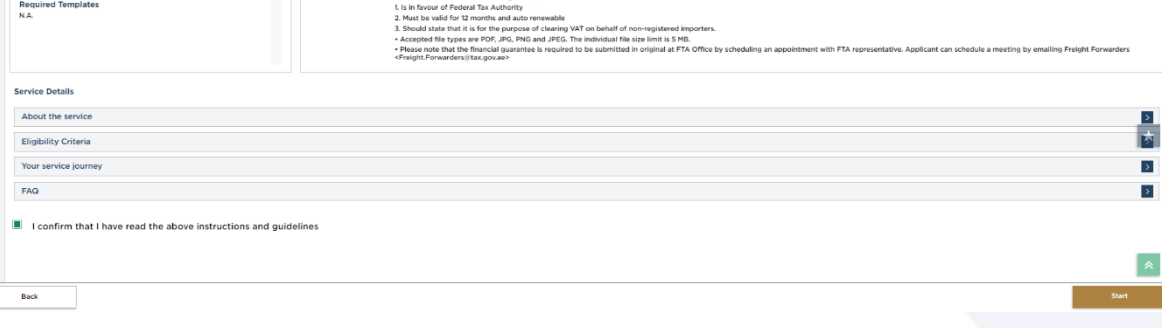

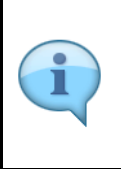

Before initiating the service, a detailed instructions page will appear highlighting the detailed criteria and prerequisite for the service. The 'guidelines and instructions' page is designed to help you understand certain important requirements related to VAT Clearing Company – TINCO amendment. It also provides guidance on what information you should have in hand when you are completing the VAT Clearing Company – TINCO amendment application.

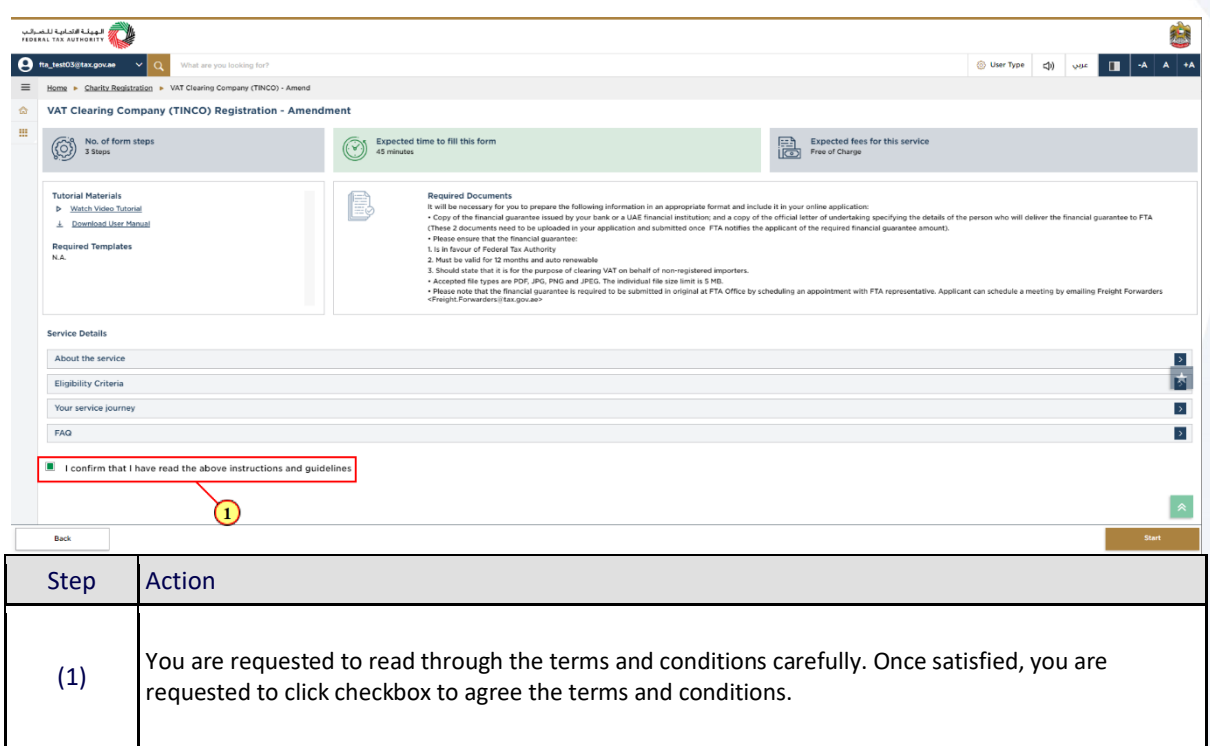

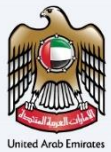

悲

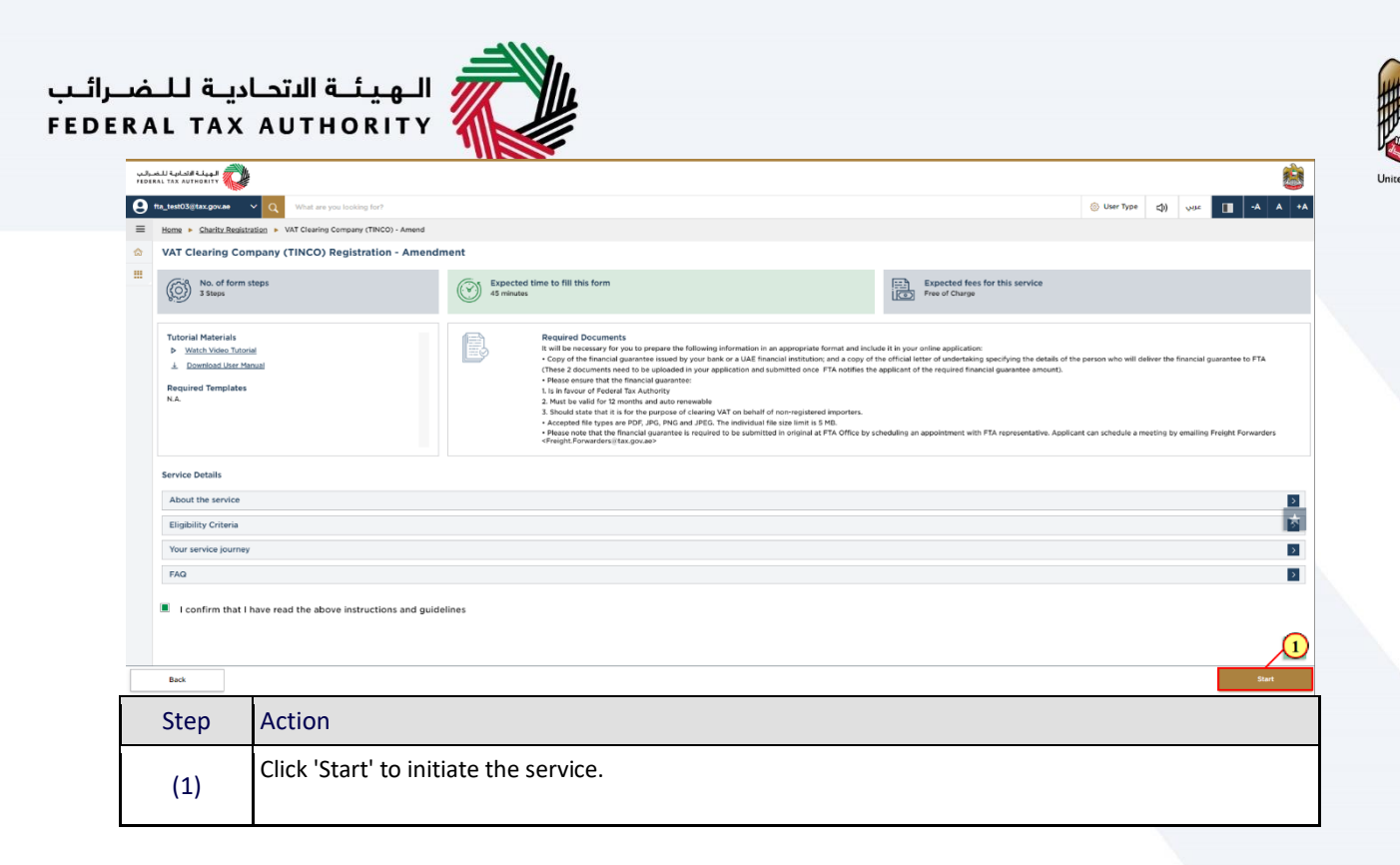

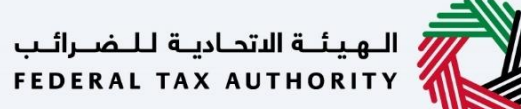

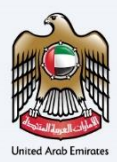

## <span id="page-11-0"></span>**VAT Clearing Company (TINCO) Registration -**

#### **Amendment**

Т

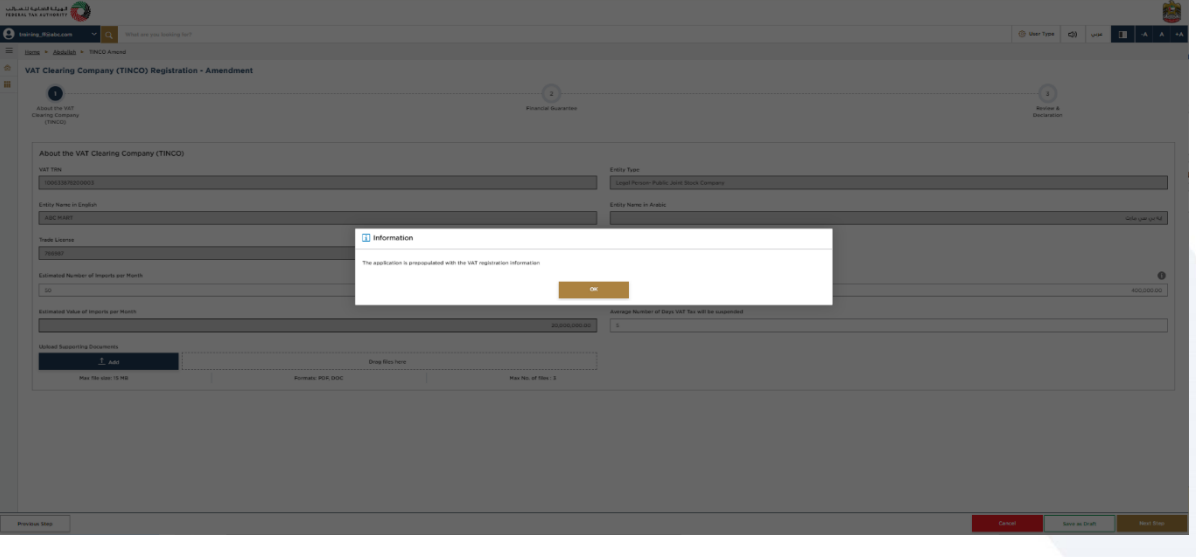

The TINCO Application is prepopulated with the VAT registration information.

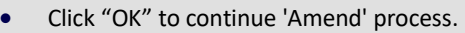

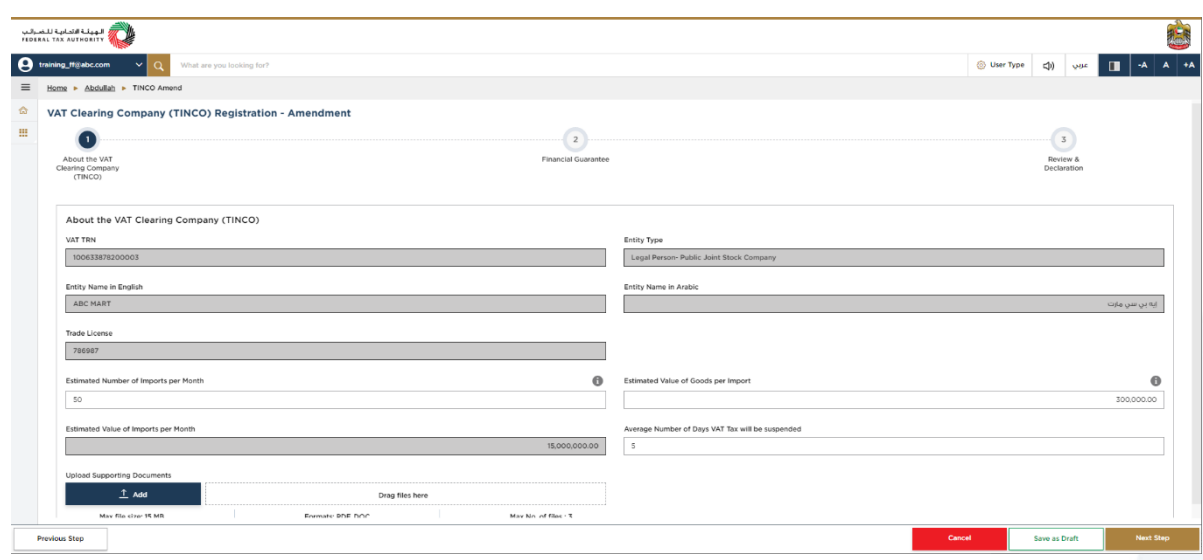

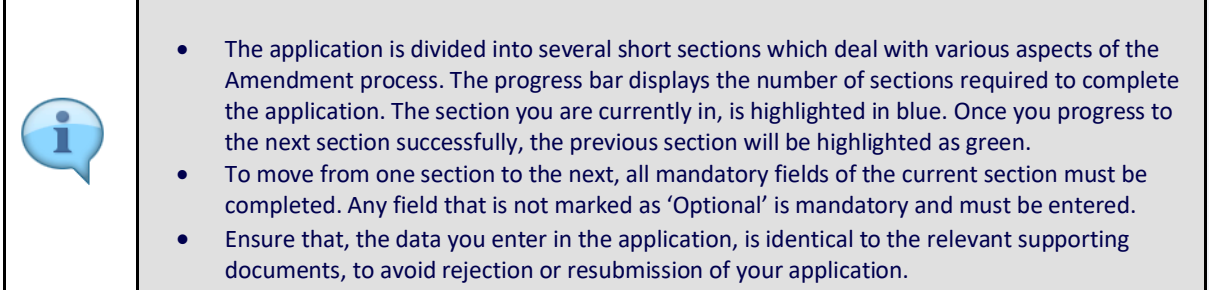

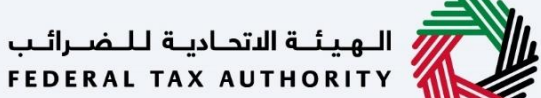

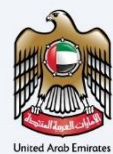

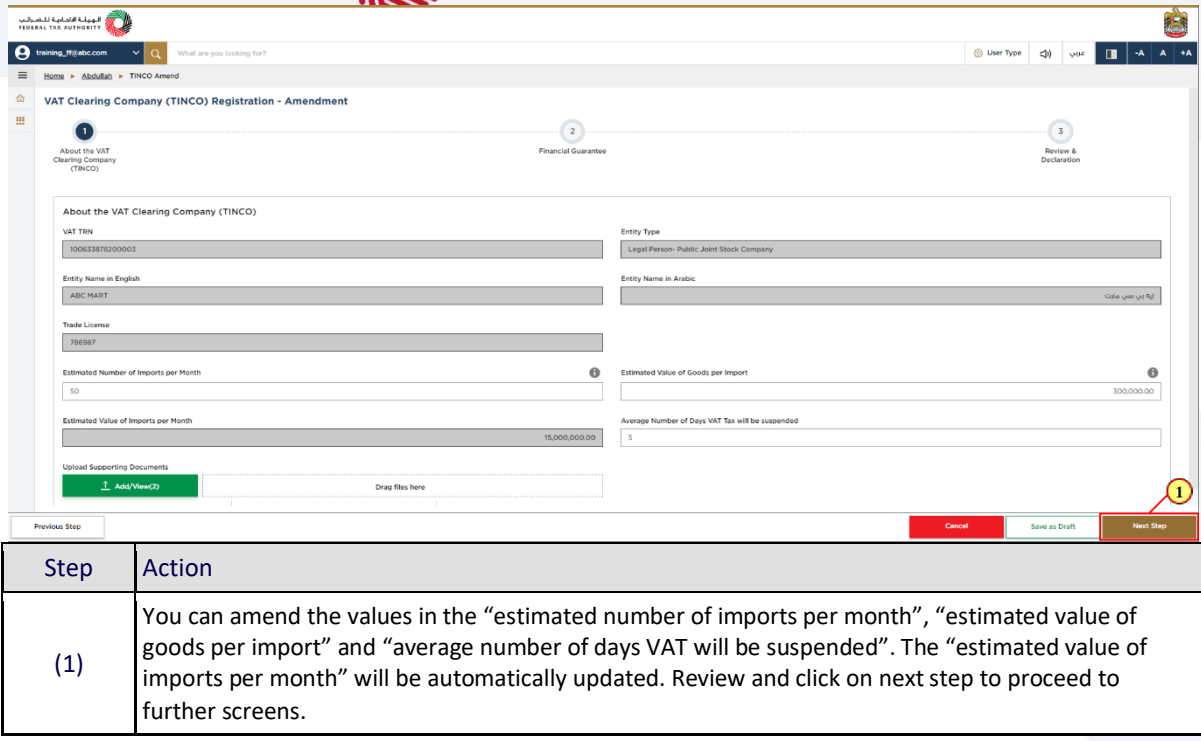

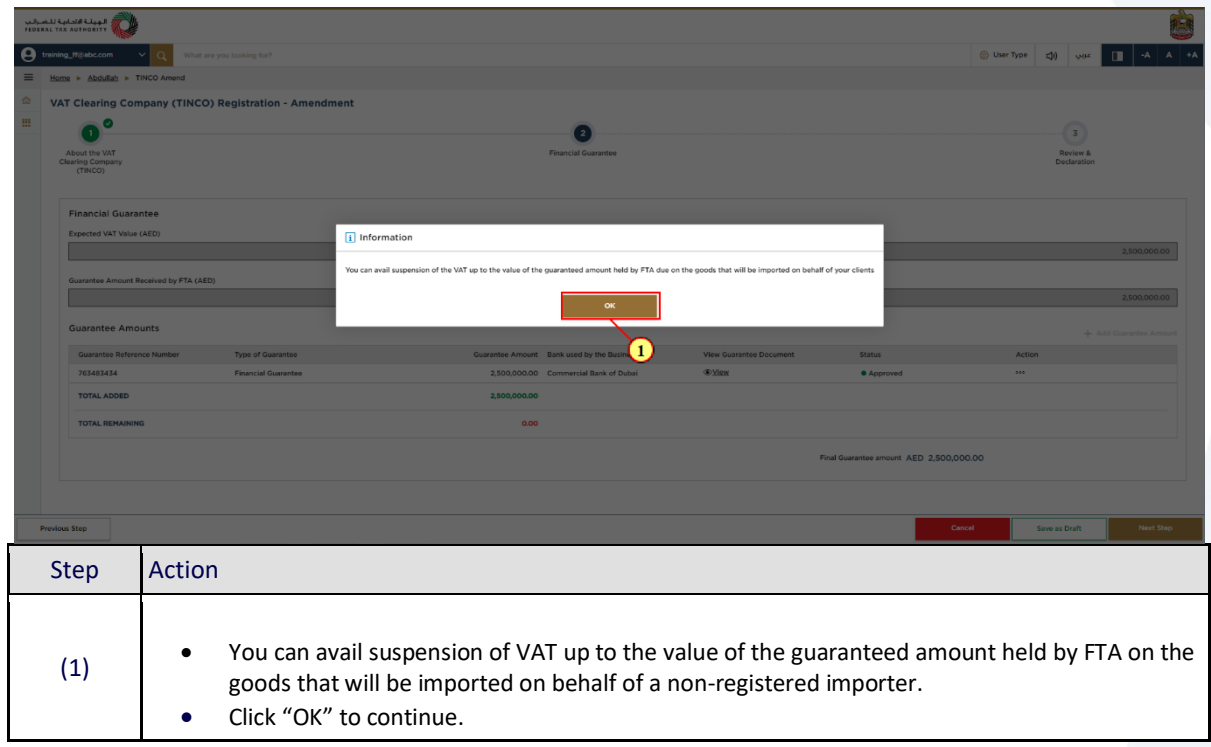

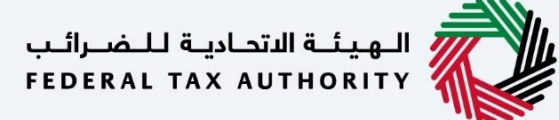

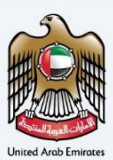

#### <span id="page-13-0"></span>**Financial Guarantee**

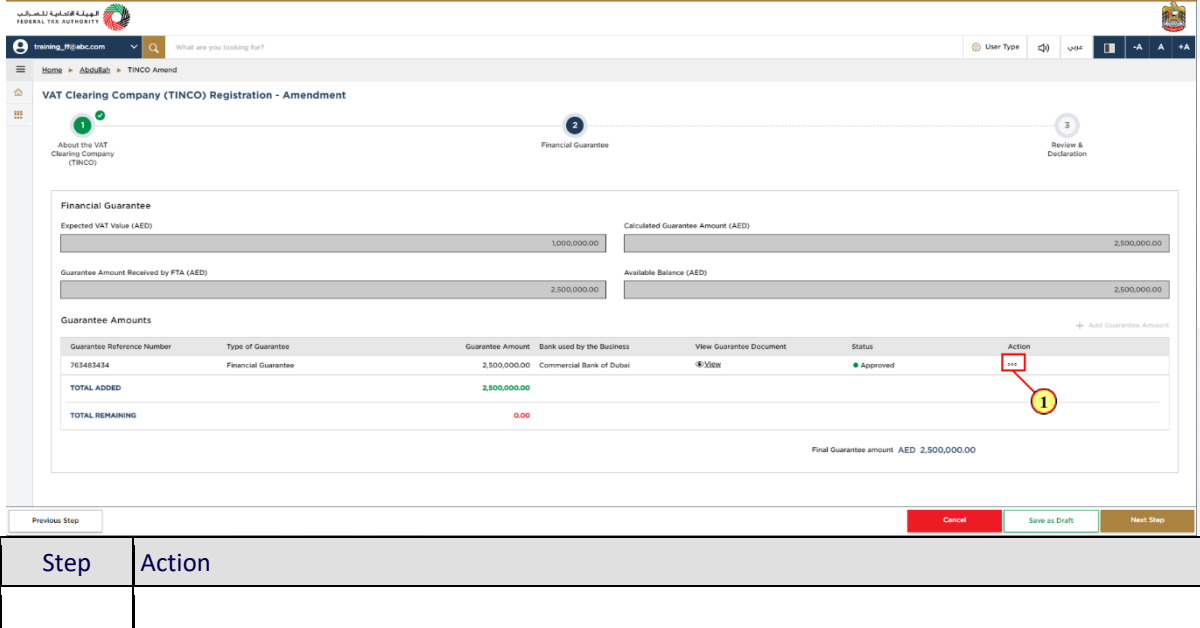

- The screen displays your current financial guarantees that you have submitted to FTA. Note that there is no additional information required from you in this screen.
	- Click on "Action" to view the details of your existing Financial Guarantees.

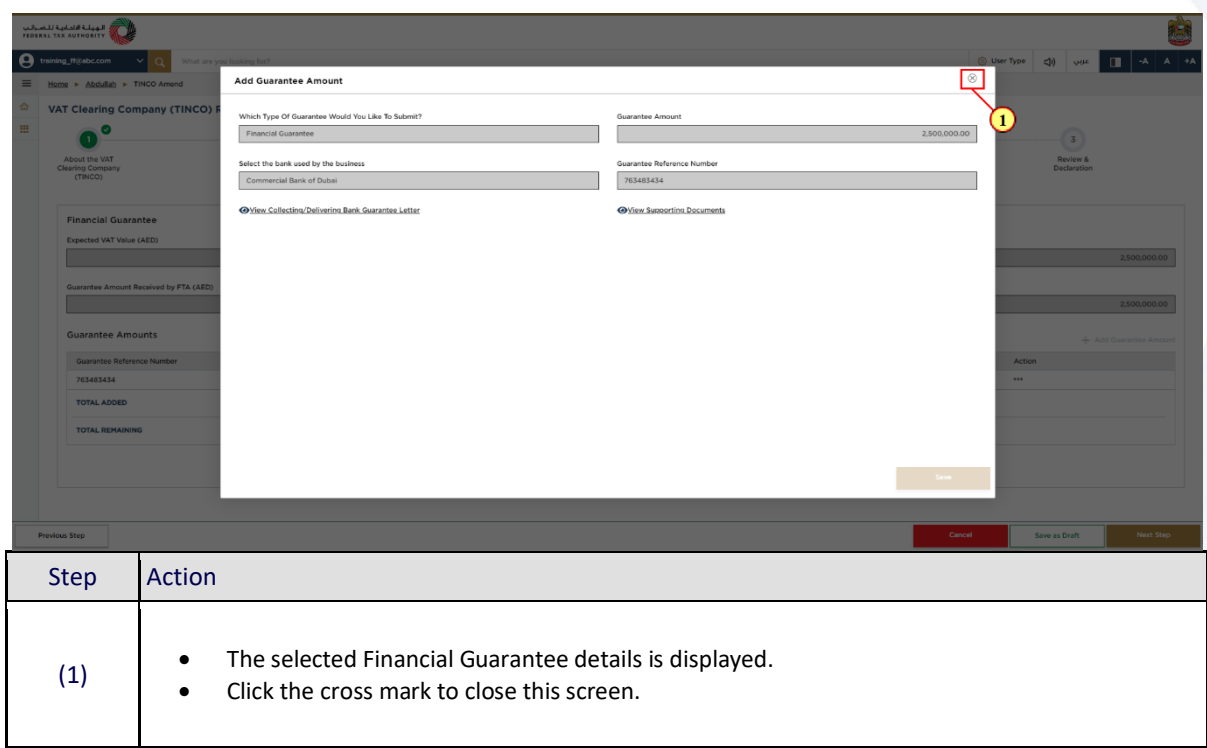

(1)

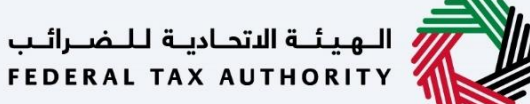

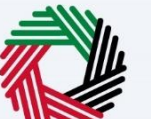

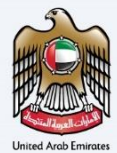

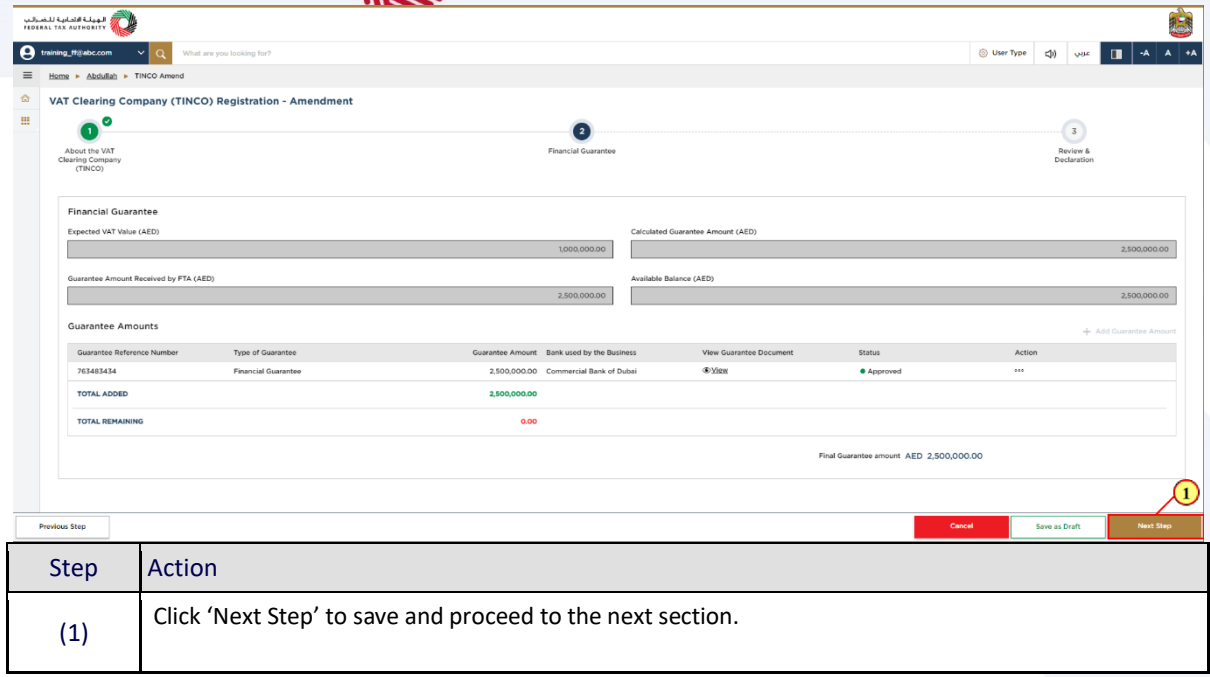

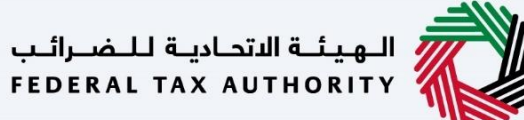

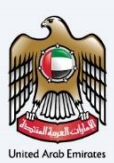

## <span id="page-15-0"></span>**Review and Declaration**

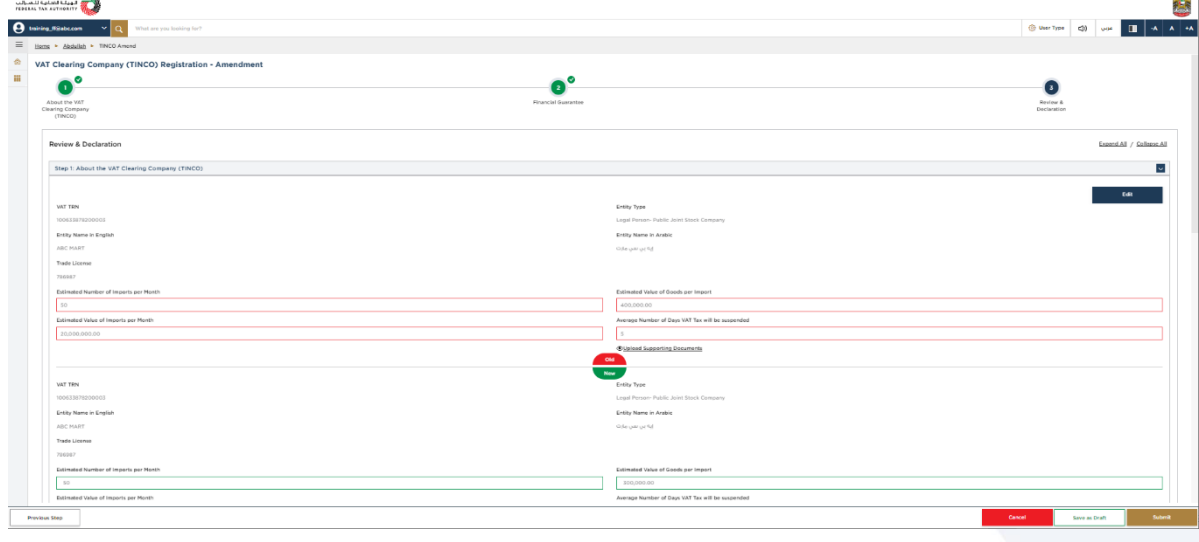

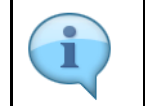

The "Review and Declaration" section provides a one page view of your amendment application with the changes you have made.

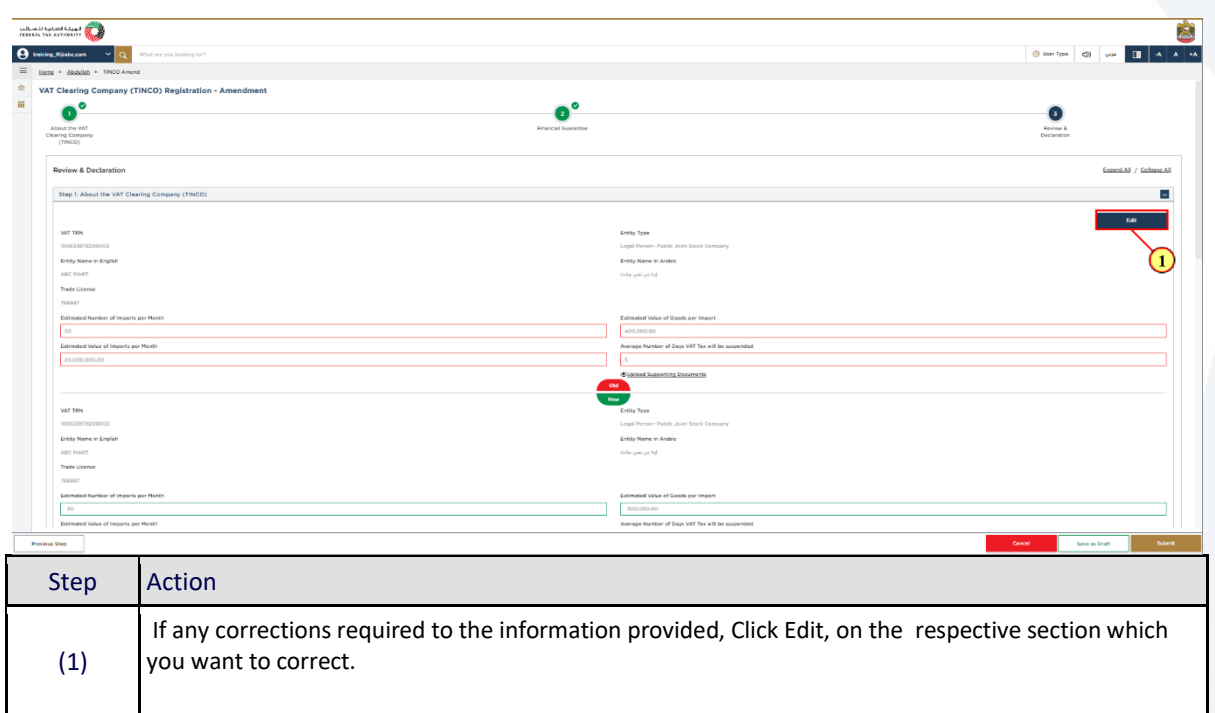

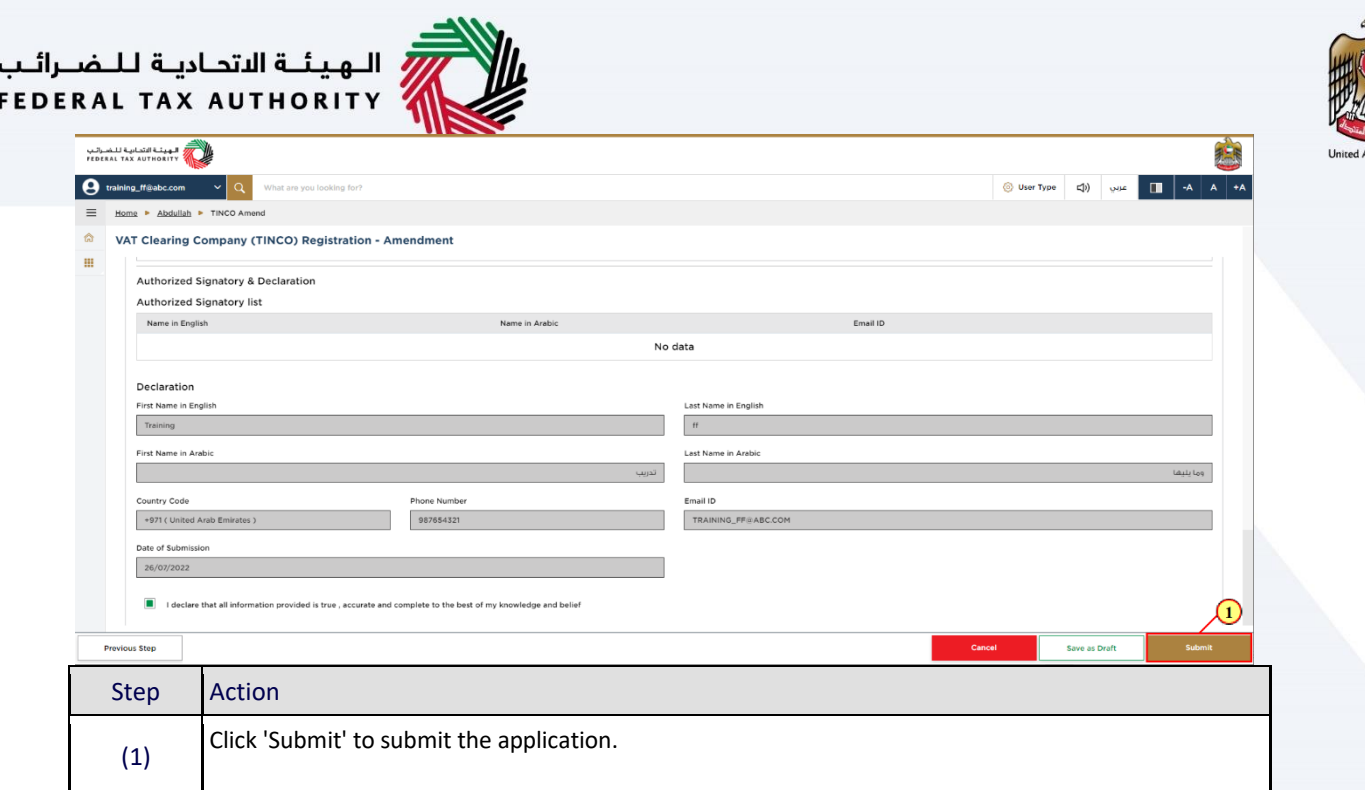

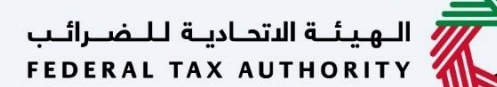

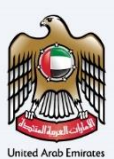

# المهيئة التحادية للضرائب<br>FEDERAL TAX AUTHORITY<br>Post Application Details

<span id="page-17-0"></span>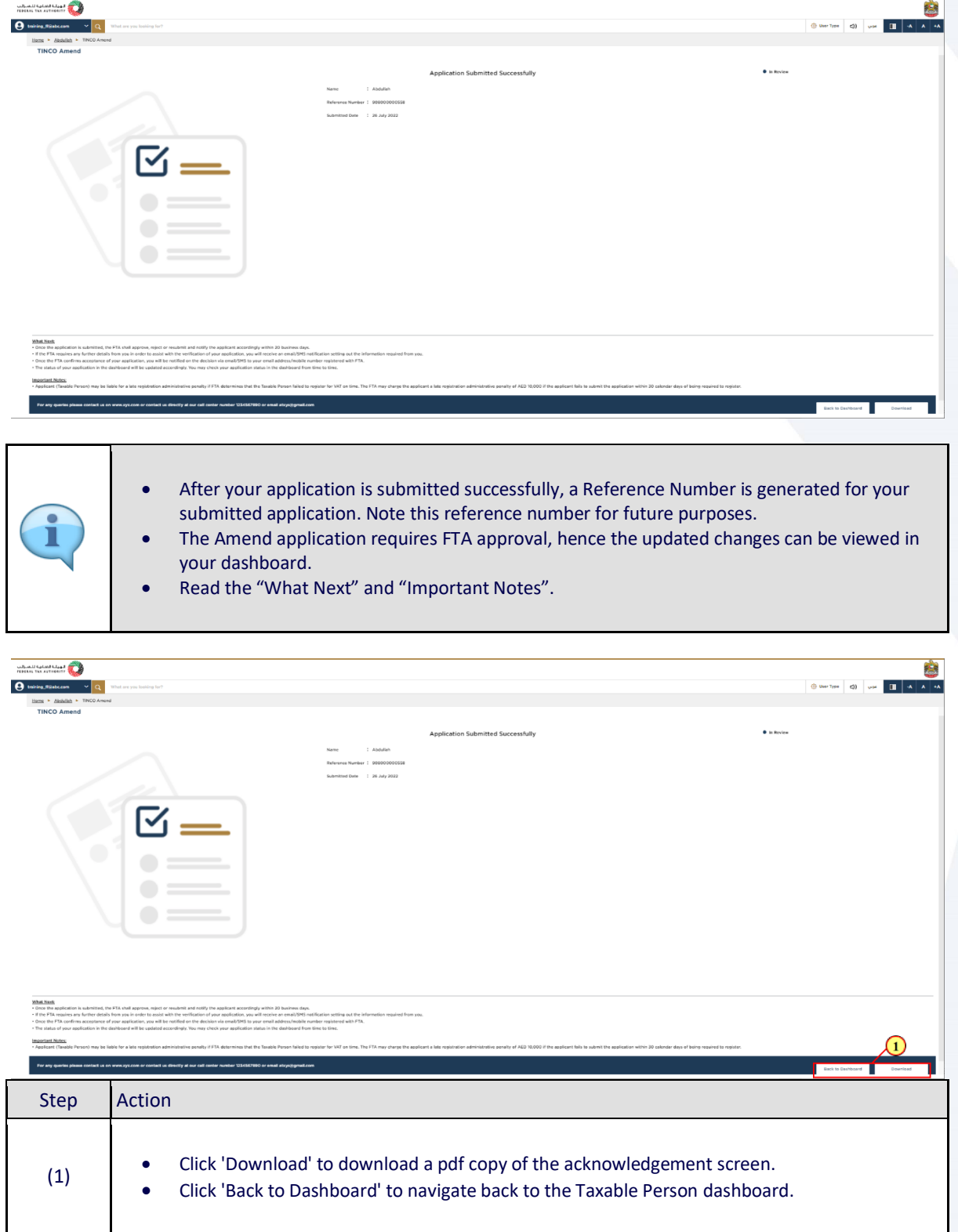

## السهيئـة الاتحـاديـة لـلــضــرائـب<br>FEDERAL TAX AUTHORITY

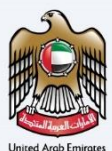

#### <span id="page-18-0"></span>**Submitting the new Financial Guarantee**

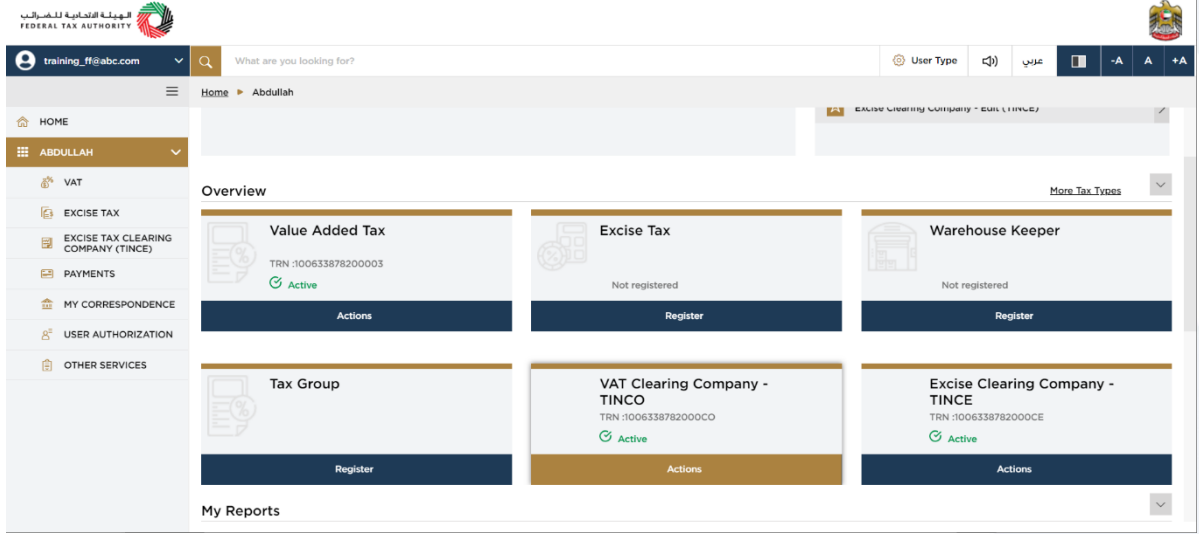

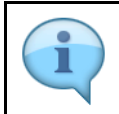

After you get the notification from FTA about your TINCO amendment application "pre-approval", you need to login to your account, navigate to your TINCO account and open the amendment application to provide your updated Financial Guarantee details.

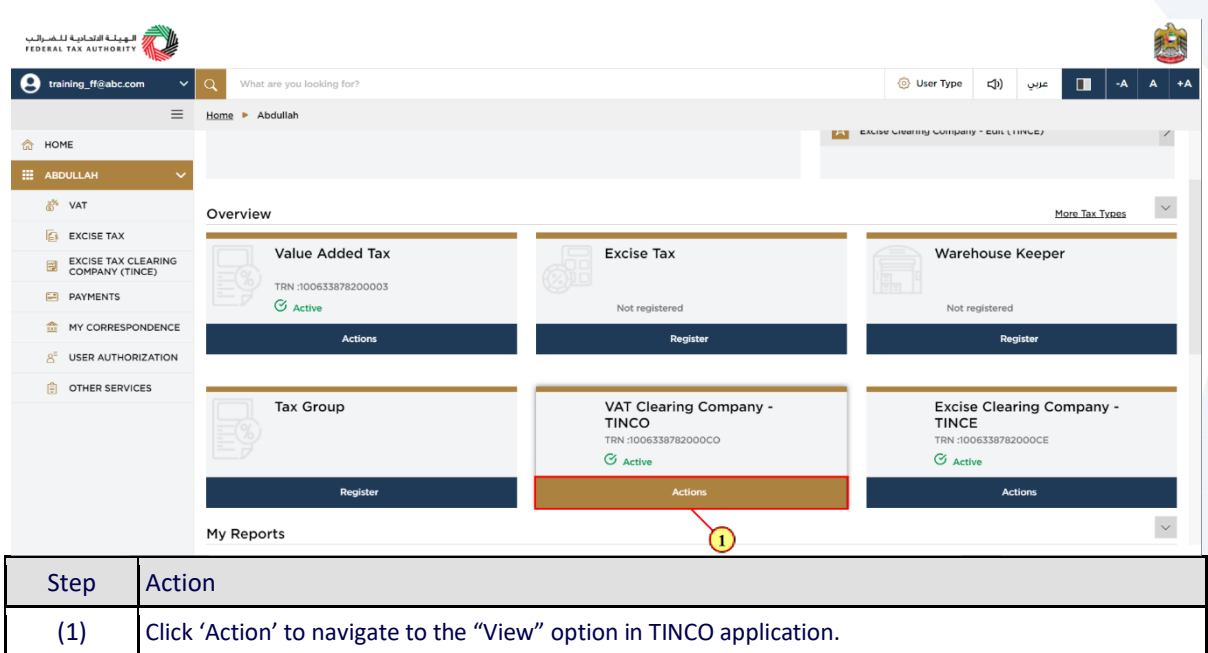

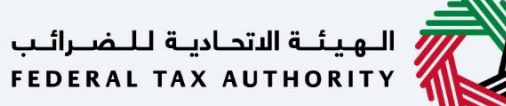

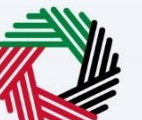

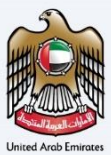

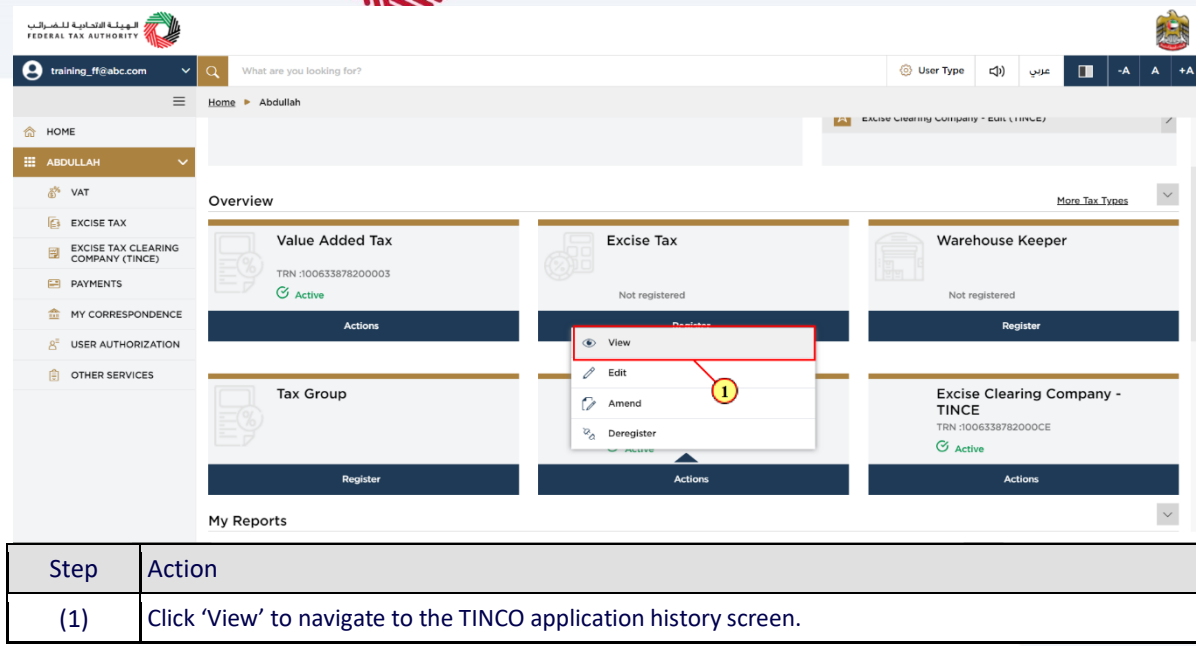

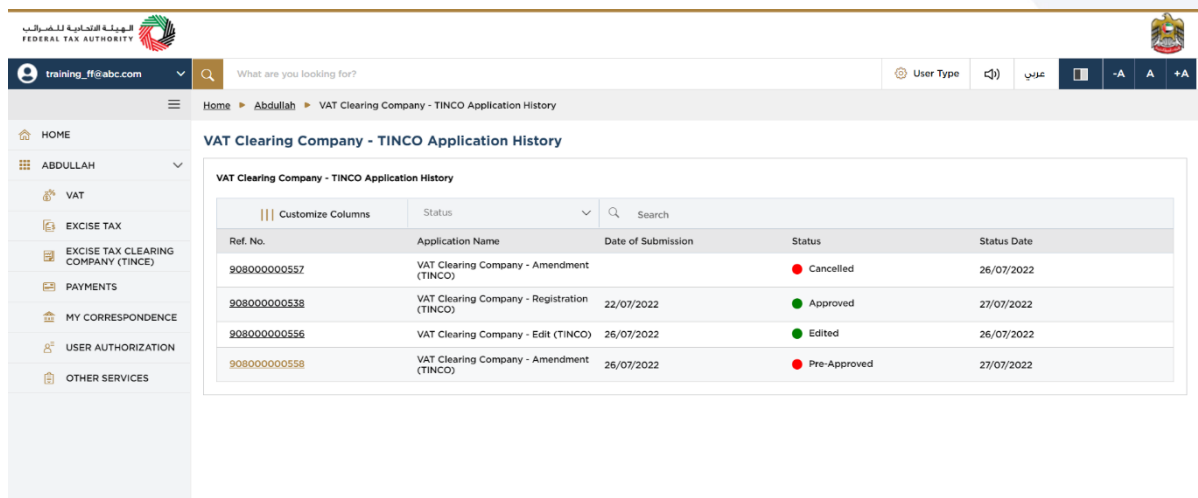

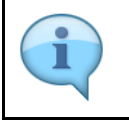

The TINCO application history screen displays a list of all the applications you have submitted to FTA for your TINCO. The status of your current TINCO amendment application will be "Pre-approved".

# الهيئــة الاتحـاديــة لــلــضــرائــب<br>FEDERAL TAX AUTHORITY

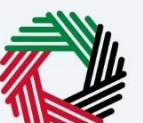

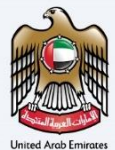

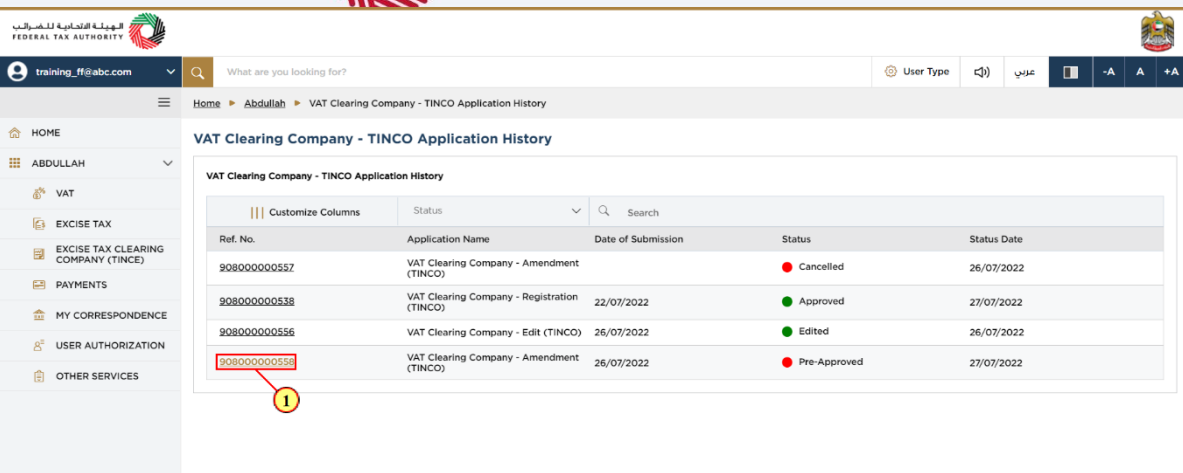

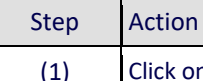

.<br>s://taxpayer-uat.tax.gov.ae/sap/bc/ui5\_ui5/sap/zmcf\_fmca/index.html?sap-client=200&sap-language=EN

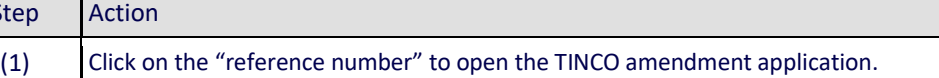

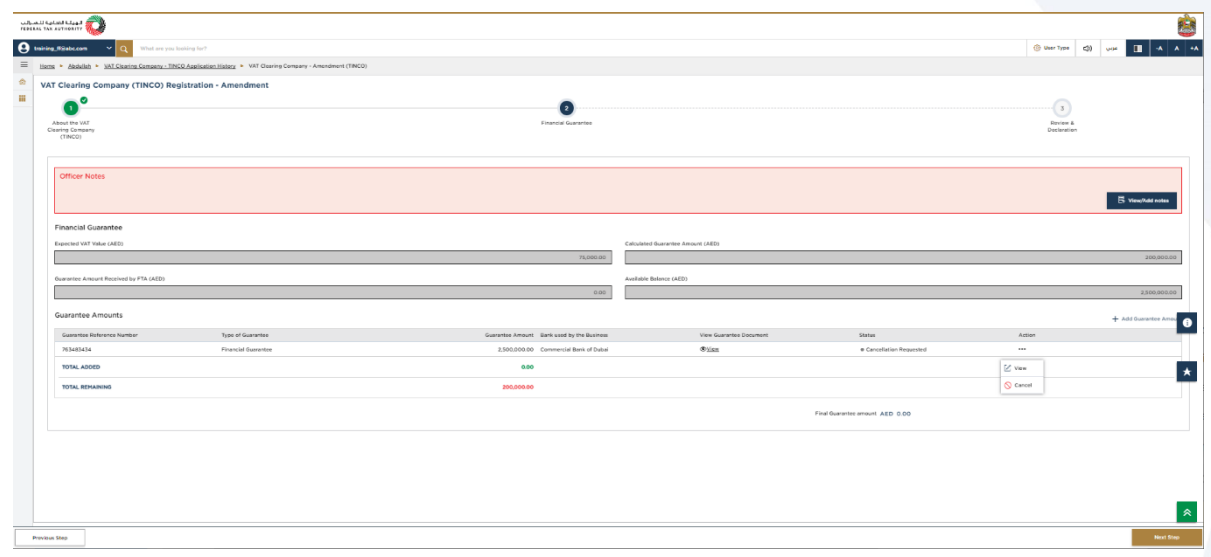

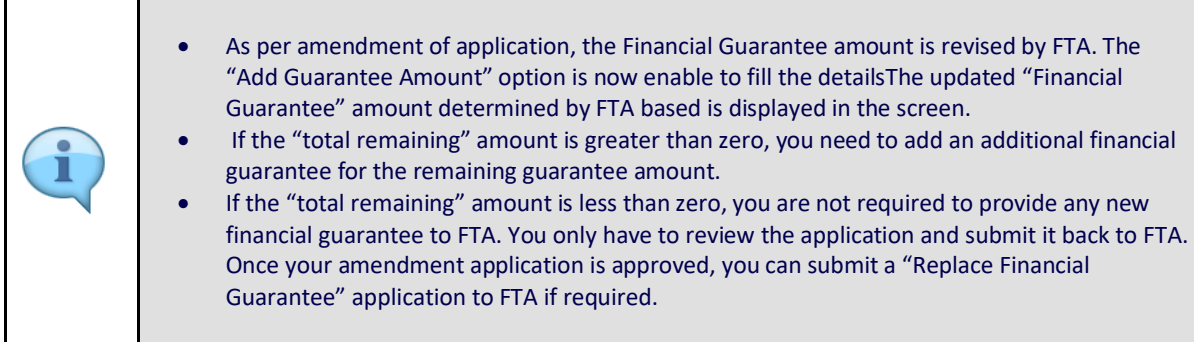

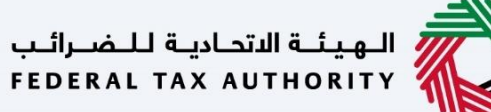

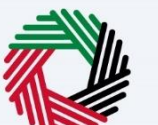

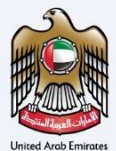

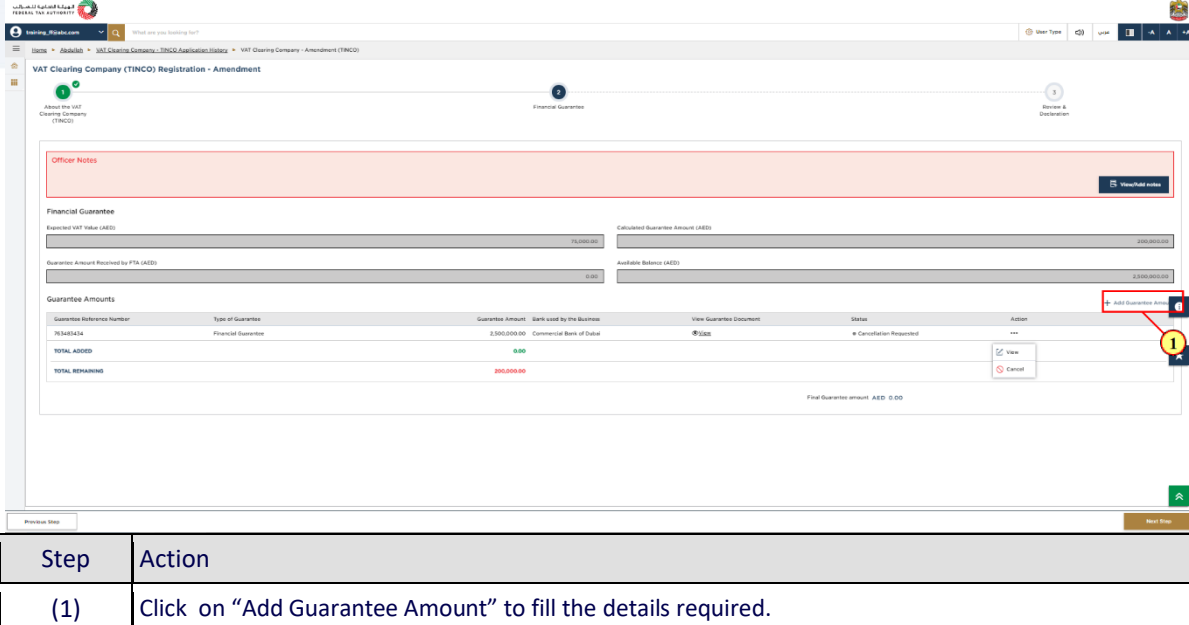

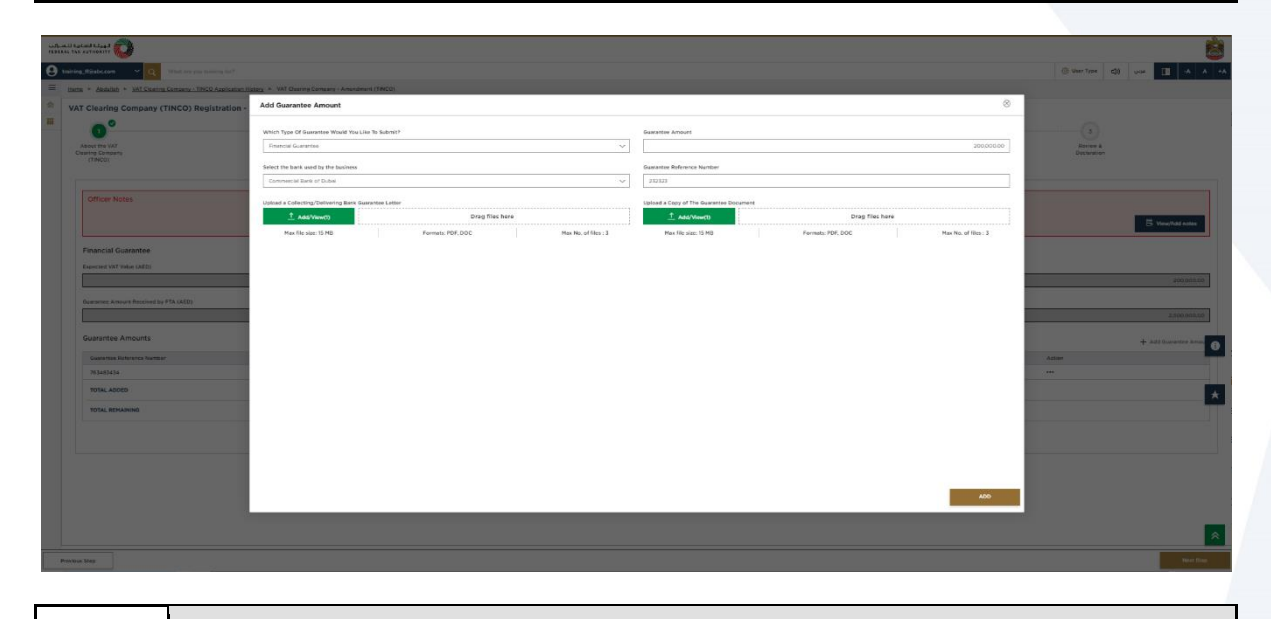

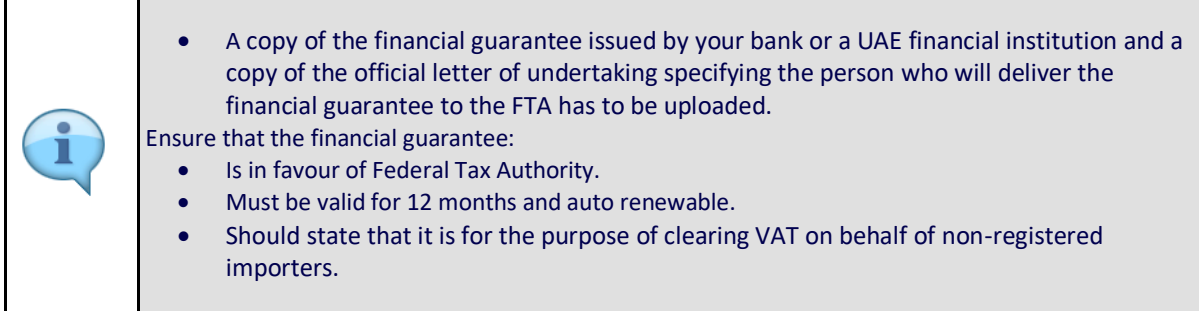

# ر<br>إلى الله يئة الاتحاديــة لـلـضــرائـب<br>با FEDERAL TAX AUTHORITY

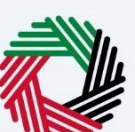

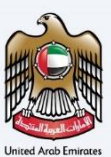

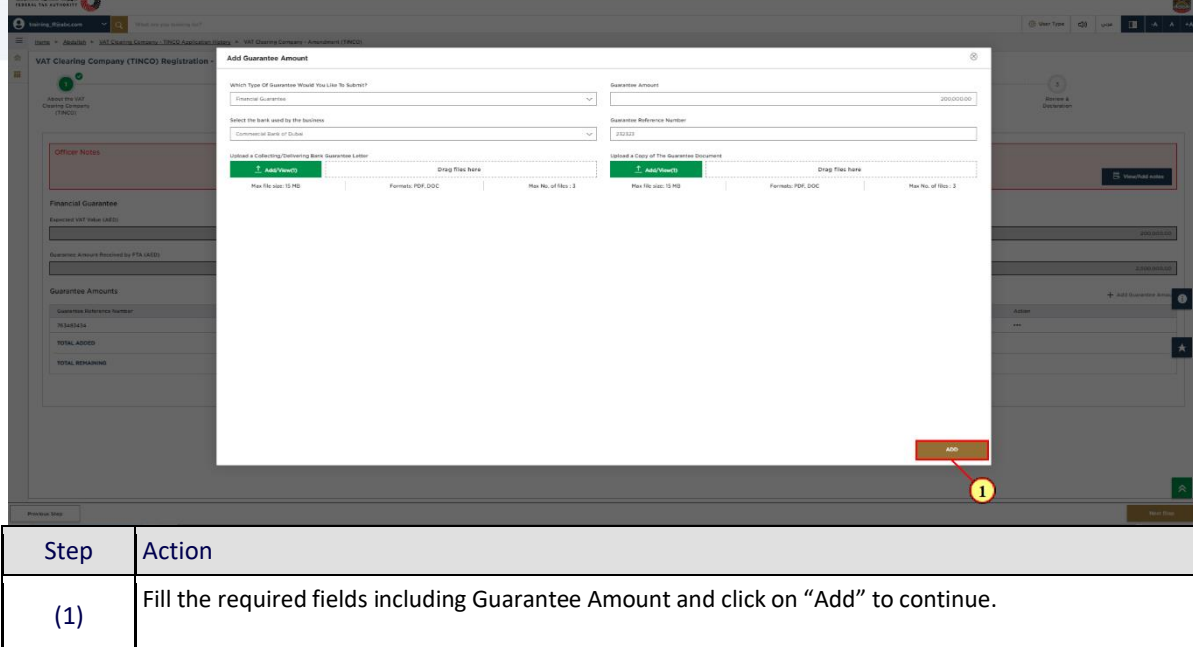

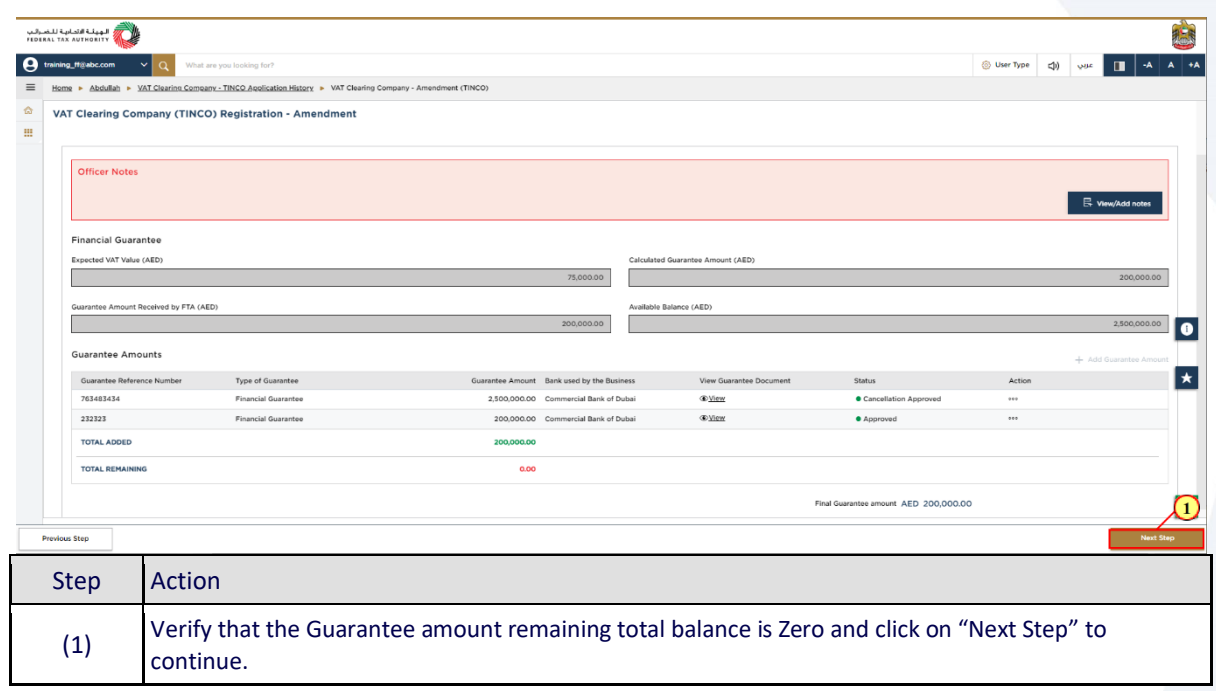

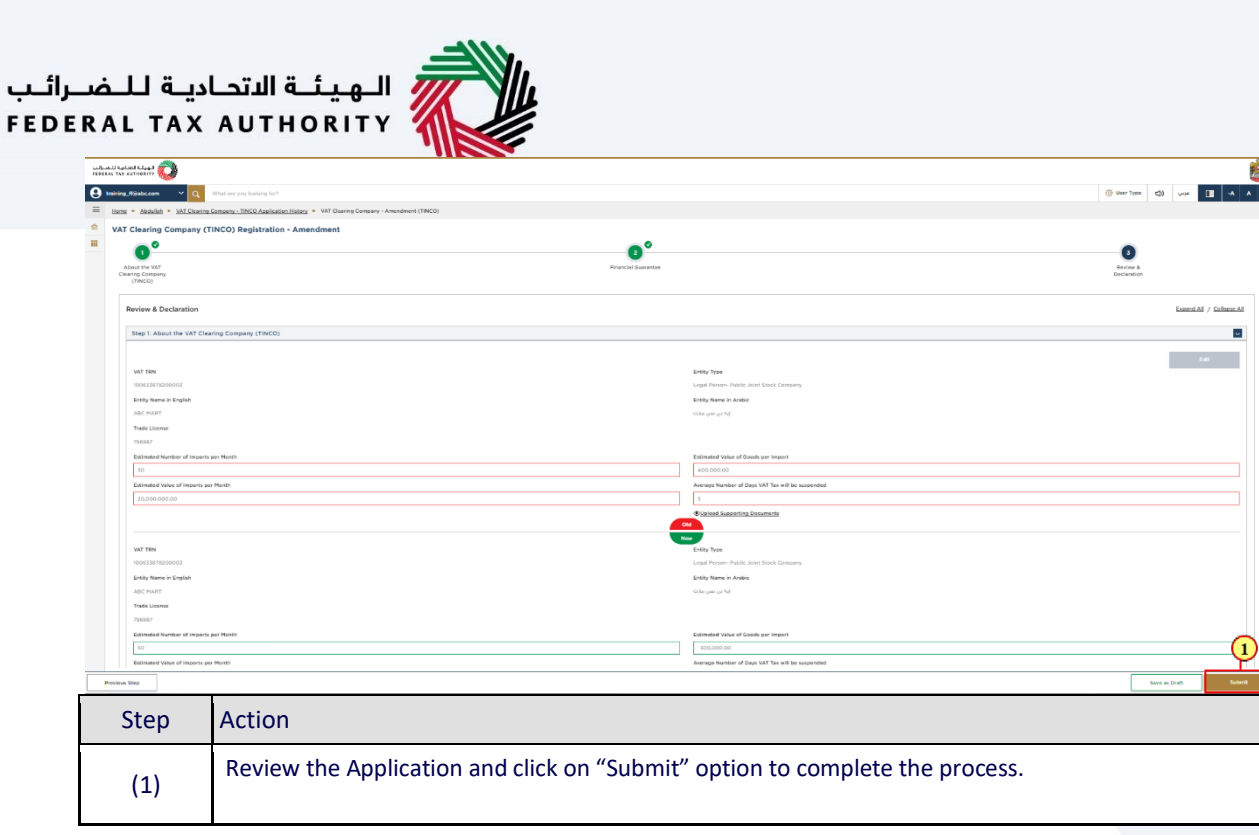

p.

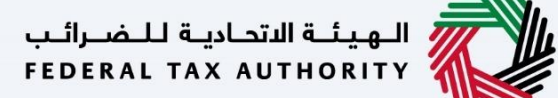

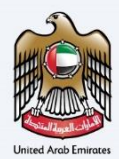

<span id="page-24-0"></span>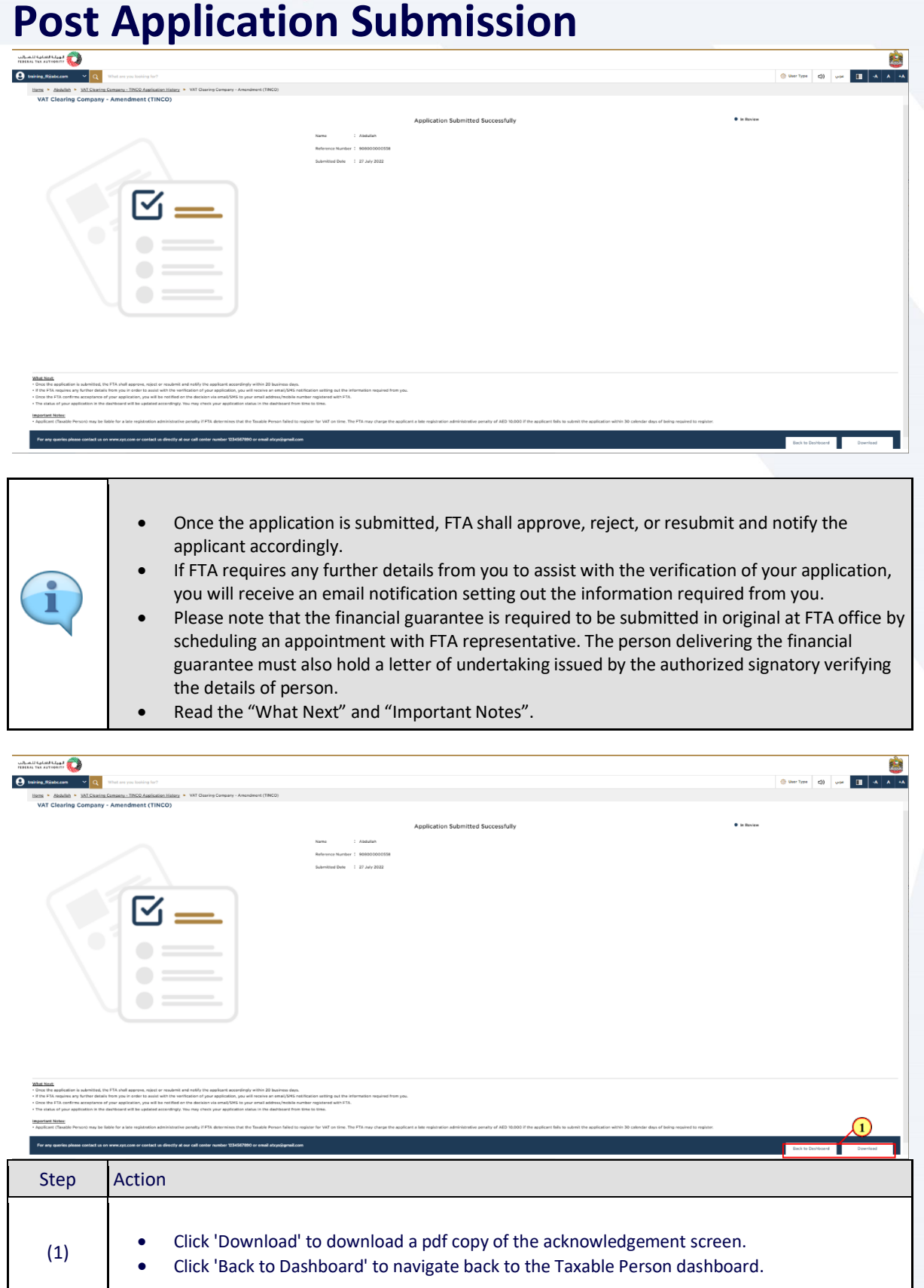

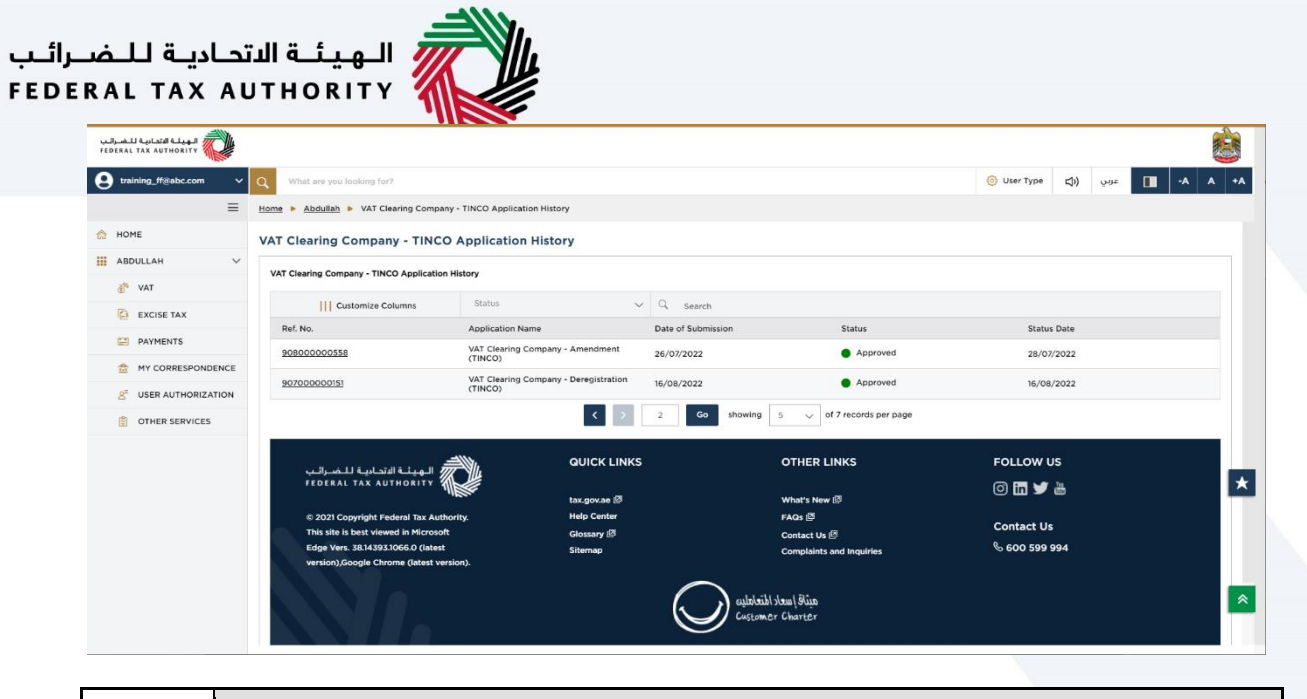

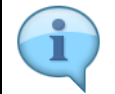

Application status is now Approved and Amendment of VAT Clearing Company – TINCO is completed.

<span id="page-26-0"></span>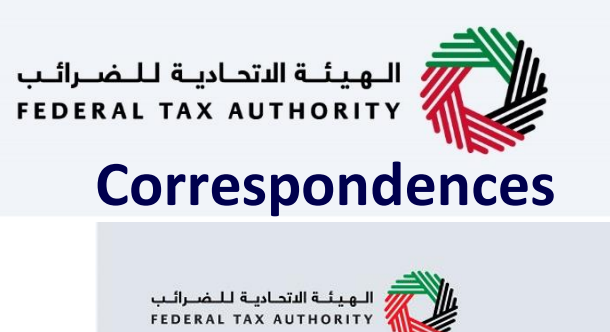

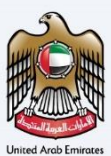

# امــارات تــاكـس<br>EMARATAX

#### Taxpayer receives the following correspondences:

- Application submission acknowledgment.
- Additional information notification (only if FTA requires more information to assist with their review of your application).
- Application approval or rejection notification.

ر<br>| الـهيئــة الاتحـاديـة لـلـضــرائـب<br>| FEDERAL TAX AUTHORITY

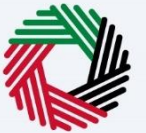

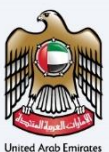

### Thank you